# UNIVERZITA PARDUBICE

Dopravní fakulta Jana Pernera

Bakalářská práce

2012 Libor Jelínek

Univerzita Pardubice

Dopravní fakulta Jana Pernera

Diagnostika motorů nákladních vozidel Scania Libor Jelínek

Bakalářská práce

2012

Univerzita Pardubice Dopravní fakulta Jana Pernera Akademický rok: 2010/2011

# ZADÁNÍ BAKALÁŘSKÉ PRÁCE

(PROJEKTU, UMĚLECKÉHO DÍLA, UMĚLECKÉHO VÝKONU)

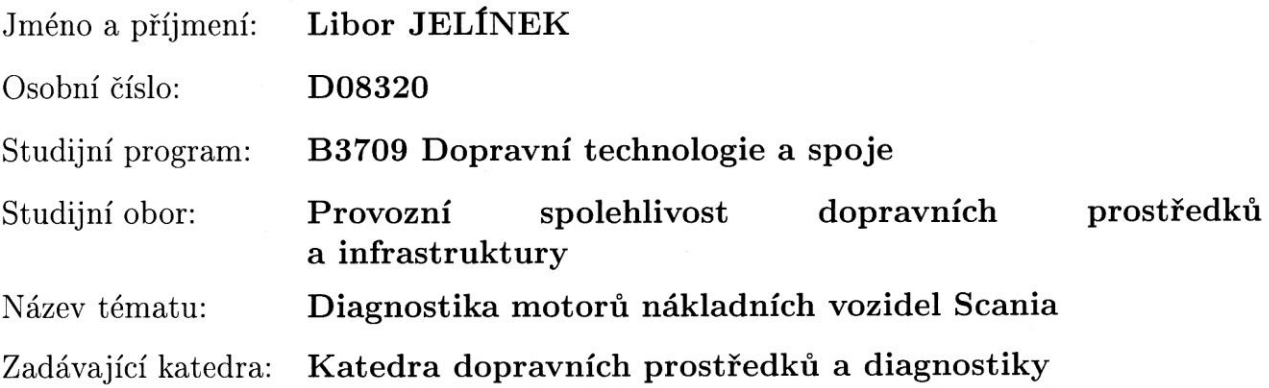

Zásady pro vypracování:

 $\overline{a}$ 

V teoretické části student popíše stávající diagnostiku motorů nákladních vozidel Scania. Popíše sledované diagnostické veličiny a způsob jejich vyhodnocení. V praktické části ověří možnosti diagnostiky sledováním motoru nákladního vozidla.

Rozsah grafických prací: Rozsah pracovní zprávy:

Forma zpracování bakalářské práce: tištěná

Seznam odborné literatury:

Vlk, F. Zkoušení a diagnostika motorových vozidel. Brno, 2001, Nakladatelství a zasilatelství Vlk Firemní literatura firmy Scania

Vedoucí bakalářské práce:

Ing. Pavel Kukla, Ph.D. Katedra dopravních prostředků a diagnostiky

Datum zadání bakalářské práce: Termín odevzdání bakalářské práce: 31. května 2011

25. února 2011

l'ulet

prof. Ing. Bohumil Culek, CSc. děkan

 $L.S.$ 

Ing. Ivo Šefčík, Ph,D. vedoucí katedry

V Pardubicích dne 25. února 2011

Prohlašuji:

Tuto práci jsem vypracoval samostatně. Veškeré literární prameny a informace, které jsem v práci využil, jsou uvedeny v seznamu použité literatury.

Byl jsem seznámen s tím, že se na moji práci vztahují práva a povinnosti vyplývající ze zákona č. 121/2000 Sb., autorský zákon, zejména se skutečností, že Univerzita Pardubice má právo na uzavření licenční smlouvy o užití této práce jako školního díla podle § 60 odst. 1 autorského zákona, a s tím, že pokud dojde k užití této práce mnou nebo bude poskytnuta licence o užití jinému subjektu, je Univerzita Pardubice oprávněna ode mne požadovat přiměřený příspěvek na úhradu nákladů, které na vytvoření díla vynaložila, a to podle okolností až do jejich skutečné výše.

Souhlasím s prezenčním zpřístupněním své práce v Univerzitní knihovně.

#### Poděkování

Děkuji Janu Jetmarovi ze společnosti Scania Czech Republic s.r.o. za poskytnutí firemních materiálů, přístupu k programu SDP3, možnost měření v servisním středisku Scania a odborné rady k problému diagnostiky nákladních vozidel Scania. Další poděkování patří Ing. Pavlu Kuklovi, Ph.D., za čas věnovaný konzultacím a radám k tvorbě této bakalářské práce.

## **Souhrn**

Tato bakalářská práce se zabývá palubní diagnostikou motorových vozidel. Zmiňuje se obecně o vzniku palubní diagnostiky a jejím prvořadém účelu. Další části jsou věnovány nákladním vozidlům Scania. Popisuje systémy EGR a SCR na snižování emisí ve výfukových plynech. Dále jsou zde zmíněny některé snímače použité na motorech. Rozdělení servisních intervalů nákladních vozidel. A nakonec je zde popsán program SDP3 používaný výrobcem nákladních vozidel Scania. Jeho možnosti použití a na konci práce jsou výsledky praktického měření provedeného na vozidle.

# **Klíčová slova**

SDP3, palubní diagnostika, nákladní vozidla Scania,

# **TITLE**

Diagnostics engines Scania truck

#### **ABSTRACT**

This bachelor thesis deals with onboard diagnostics of motor vehicles. He mentions of onboard diagnostics and it´s primary purpose. Other sections are devoted to Scania truck. Describes systems EGR and SCR to reduce emissions in exhaust Gates. There are also mentioned some of the sensors used on the engines. The distribution service intervals trucks. Finally, there is described a program SDP3 used truck manufacturer Scania. It´s range of applications and at the end results are of practical measurements carried out on vehicle

## **KEYWORDS**

SDP3, on board diagnostic, Scania truck

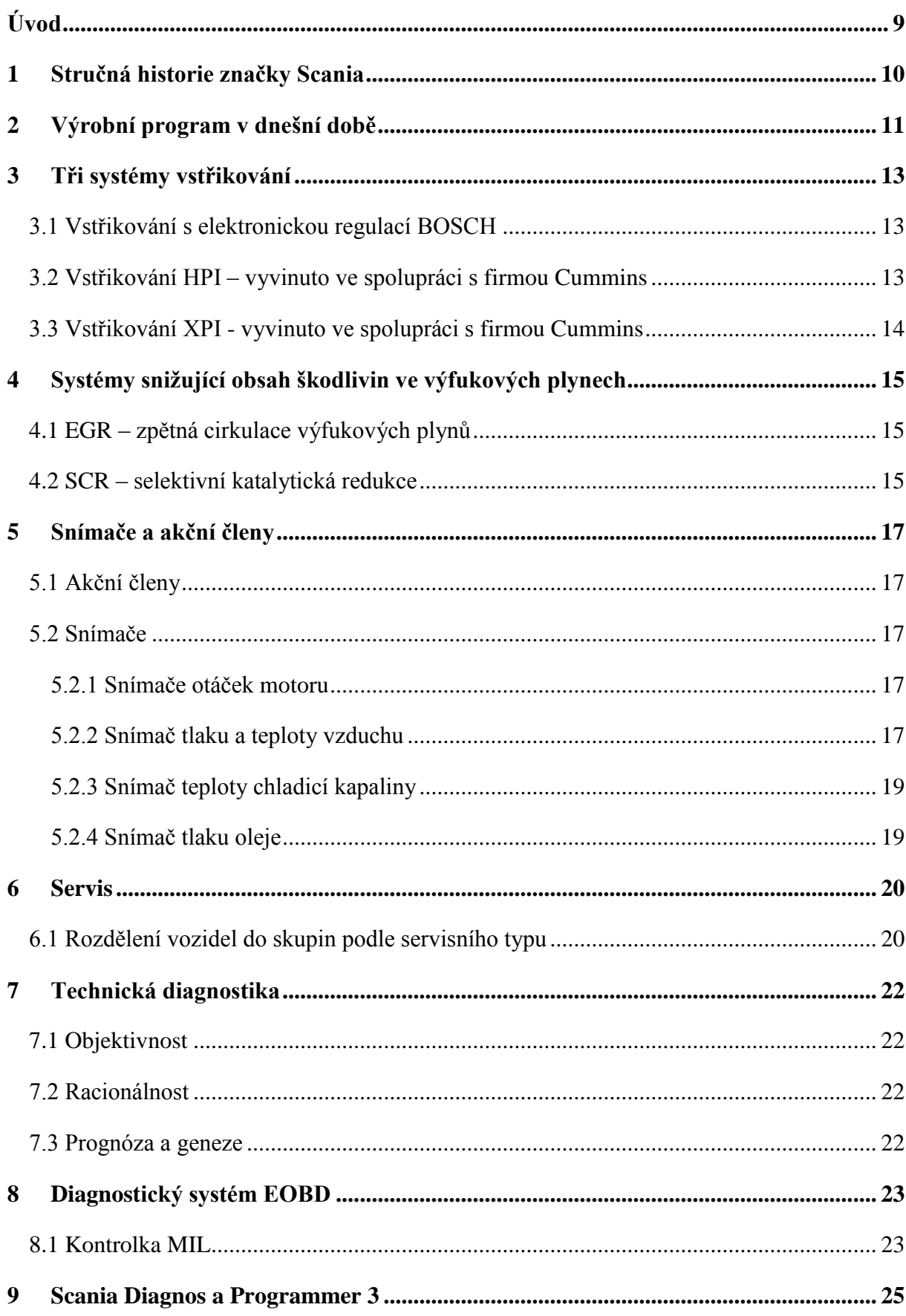

# Obsah

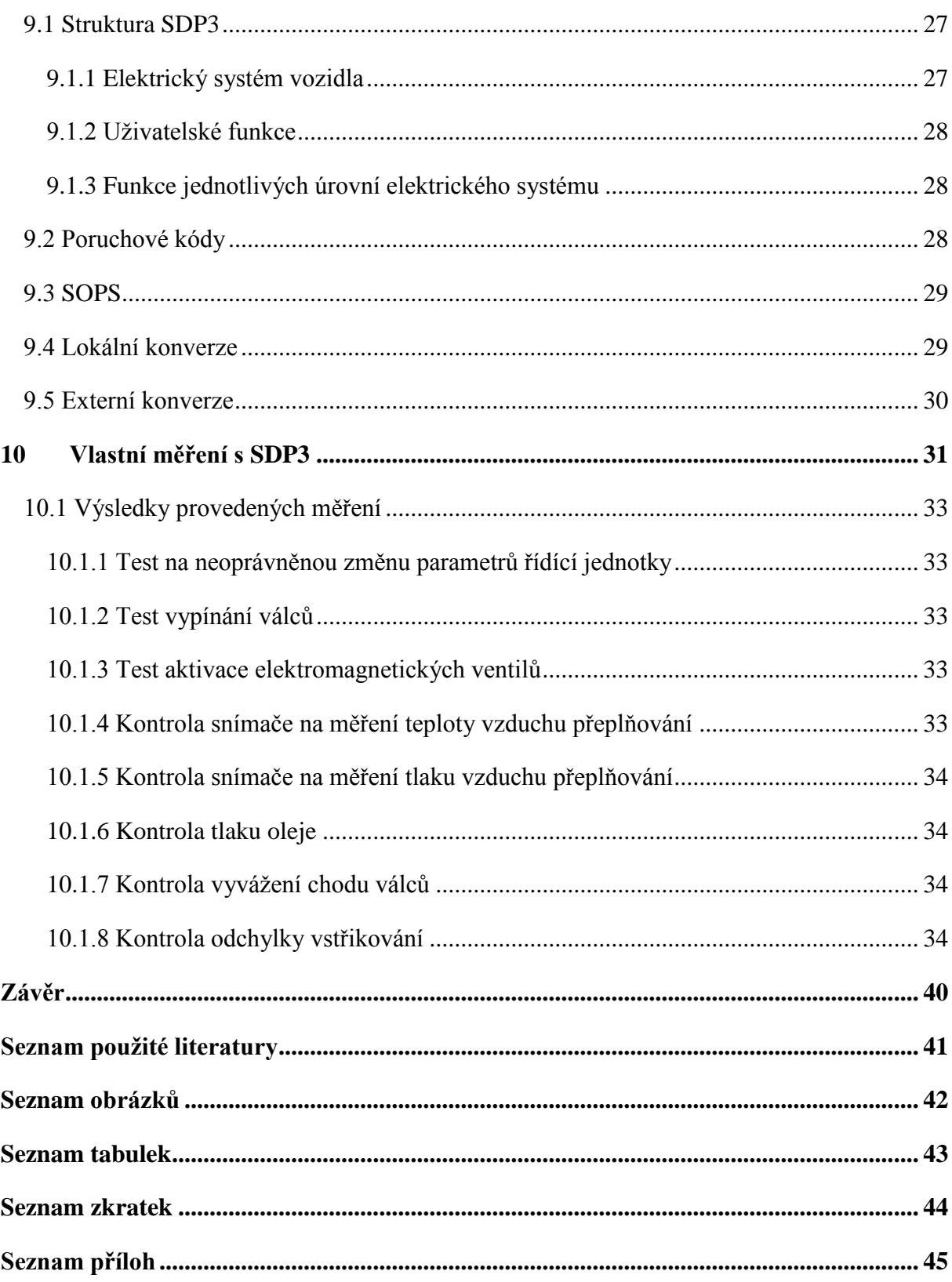

# **Úvod**

<span id="page-9-0"></span>V této práci se budu zabývat palubní diagnostikou nákladních vozidel Scania. Také se jí říká vnitřní nebo sériová diagnostika. Zaměřím se na možnosti diagnostikování technického stavu motoru pomocí diagnostického programu SDP3 (Scania Diagnostic Programmer). Jeho možnosti a využití v opravárenské praxi. Tento program využívá palubní diagnostiku založenou na diagnostickém systému OBD. V práci jsou uvedeny, jak základní servisní informace, tak i stručný přehled nabízených motorů nákladních vozidel Scania. Je popsán rozdíl vstřikovacích systémů u použitých motorů. Palubní diagnostika OBD vznikla pro sledování zařízení, která ovlivňují složení emisí při provozu vozidla. Vychází se z toho, že při správné funkci těchto zařízení, by i emise měly odpovídat správným hodnotám. Proto se nesledují přímo emise vozidla, ale správná funkce zařízení, která emise ovlivňují. Nejdříve se palubní diagnostika začala využívat v USA, aby se zabránilo provozu vozidel, která nesplňují emisní hodnoty z důvodu závady, která se vyskytne během provozu.

Hlavním cílem práce je popis programu SDP3 a jeho možnosti v rámci diagnostiky vozidla se zaměřením na motor vozidla.

# **1 Stručná historie značky Scania**

<span id="page-10-0"></span>Začátek společnosti se datuje do roku 1891, kdy byla založena továrna na výrobu železničních vagónů v Sädertälje.

Stručný přehled historie společnosti.

- 1902 vyrobeno první nákladní vozidlo
- 1936 první vlastní dieselový motor
- 1949 motor s přímým vstřikováním
- 1995 byla zapsána na burze ve Stockholmu a v New Yorku
- 2008 hlavním vlastníkem se stala firma Volkswagen

Scania je latinský název pro nejjižnější švédský region. Scania používá znak, který vychází z erbu tohoto regionu. Ve znaku Scania je znázorněno bájné stvoření Griffin. Griffin má tělo lva. Hlava a křídla pochází z orla.

<span id="page-10-1"></span>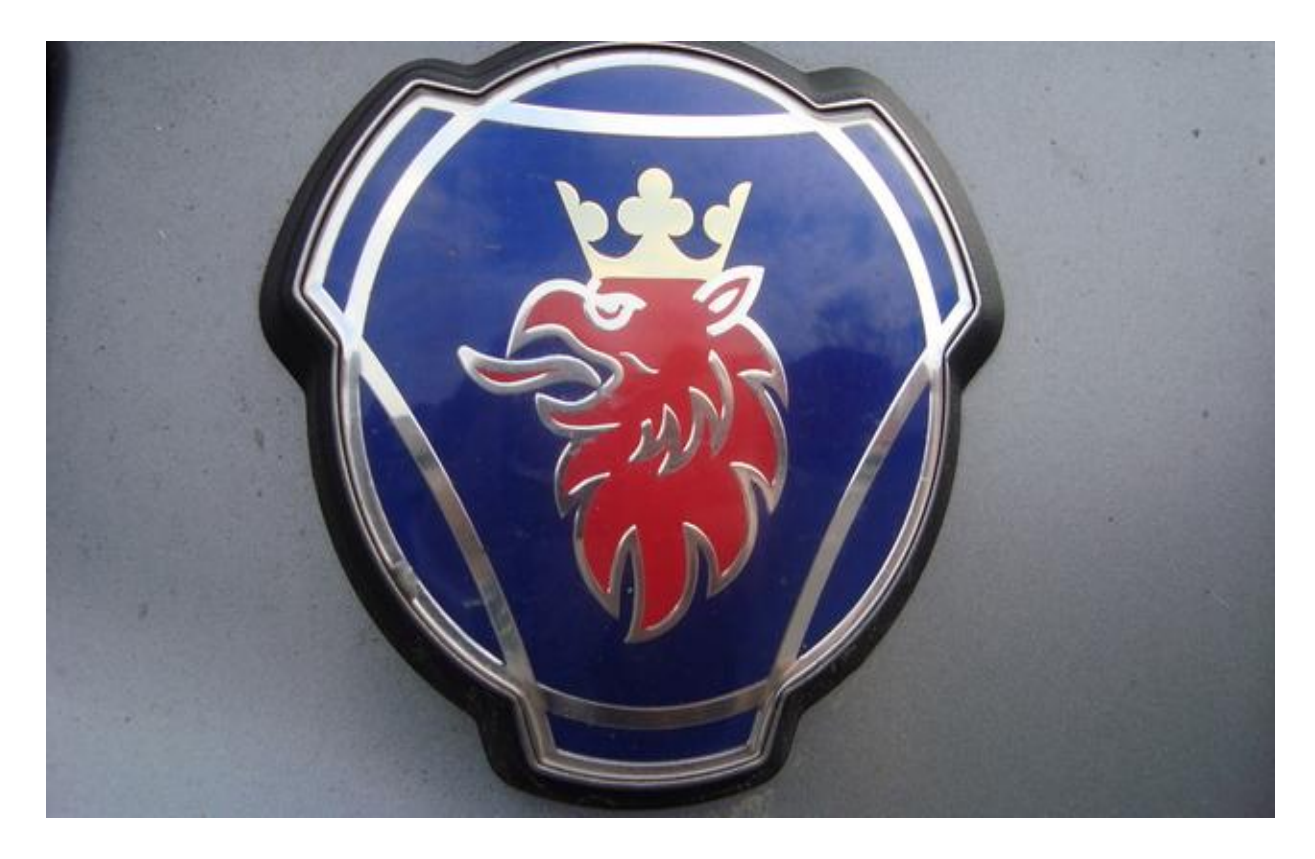

**Obrázek 1: Znak automobilky Scania [13]**

# **2 Výrobní program v dnešní době**

<span id="page-11-0"></span>Modelová řada nákladních vozidel Scania má tři řady. Lišící se svým určením k různým druhům přepravy. Základní řada P je vhodná pro přepravu na kratší vzdálenosti, rozvoz po městě nebo práce na staveništích. Tomu odpovídá úroveň nabízeného komfortu pro řidiče. Vyšší řada G je vhodná k dálkovým přepravám a využití ve stavebnictví. Nejvyšší řada R nabízí nejlepší komfort pro dálkovou přepravu a nejširší možnosti volby hnacího řetězce.

Různé kombinace motorů, kabin, převodovek a podvozků zajišťují široké uspokojení potřeb zákazníka. Široké možnosti přizpůsobení jsou nutné, aby si každý zákazník mohl zvolit vozidlo, které se bude nejvíce hodit pro jeho druh dopravy (terén, v kterém se bude pohybovat, předpokládané zatížení, dálniční nebo městský provoz atd.). Jeho přizpůsobením zákazníkovi na míru se zajistí co nejvyšší ekonomika provozu. Jedním z klíčových prvků výbavy je kabina. V nabídce jsou tři základní druhy kabin. Jsou to kabiny krátké, denní kabiny a spací kabiny. Zákazníkovi, který si nevybere ani z jedné možnosti, se nabízí volba speciální kabiny, která bude odpovídat jeho potřebám. Krátké kabiny jsou určeny pro modelové řady P a G, jsou kompaktní a proto vhodné do městské zástavby. Denní a spací kabiny se nabízejí pro všechny výrobní řady. Spací kabiny jsou nabízeny pro každou řadu v několika rozměrech. U převodovek máme výběr jak manuálních, tak i plně automatických. Manuální převodovky 6 a 8stupňové, 8+1stupňové, s děleným rozsahem 12stupňové, 12+2stupňové a automatické, které lze použít pro motory do 420k výkonu. Můžeme zvolit různou konfiguraci náprav, zavěšení, rámů, nástaveb, brzd, bezpečnostních a podpůrných systémů.

Nákladní vozidla Scania se stavějí přímo na míru pro zákazníka, aby jejich výkony odpovídaly potřebě konkrétního zákazníka a tím se co nejvíce snížily provozní náklady. Vozidlo neobsahuje žádné zbytečné funkce nebo předimenzované konstrukční prvky, které by zákazník nevyužil, může se tak dosáhnout co nejnižší ceny vozidla.

Od roku 2011 musí nově se prodávající vozidla splňovat emisní normu Euro5. Motory splňující emisní normu Euro 5 nabízí Scania v objemových třídách 9, 12, 13 a 16 litrů. Motory splňující emisní normu EEV nabízí Scania v objemových třídách 9, 12 a 16 litrů. Obě dvě normy využívají všech vstřikovacích systémů XPI, HPI, PDE a technologii EGR s filtrem pevných částic nebo SCR. Úplný přehled motorů je v tabulce 1.

11

Scania nabízí motory řadové a motory do V. Řadové motory se prodávají jako pětiválcové a šestiválcové a motory do V jako osmiválcové. Pětiválcové motory jsou v objemové kategorii 9 000 $\text{cm}^3$ , šestiválcové v kategoriích 12 000 $\text{cm}^3$  a 13 000 $\text{cm}^3$  a osmiválcové v kategorii 16 000cm<sup>3</sup>. V automobilovém průmyslu se někdy výkon označuje jednotkou k (kůň) v angličtině HP (horsepower). Výkon jednoho koně přibližně odpovídá 735,50W.

<span id="page-12-0"></span>

|              |               |              | Přehled používaných motorů |            |                      |            |        |
|--------------|---------------|--------------|----------------------------|------------|----------------------|------------|--------|
| Emisní norma | Objem $(cm3)$ | Výkon (koně) | Vstřikování                | <b>EGR</b> | Filtr pevných částic | <b>SCR</b> | Palivo |
| Euro 5       | 9 0 0 0       | 230          | <b>XPI</b>                 | ano        | ano                  | ne         | nafta  |
| Euro 5       | 9 0 0 0       | 280          | <b>XPI</b>                 | ano        | ano                  | ne         | nafta  |
| Euro 5       | 9 0 0 0       | 320          | <b>XPI</b>                 | ano        | ano                  | ne         | nafta  |
| Euro 5       | 12 000        | 380          | <b>HPI</b>                 | ne         | ne                   | ano        | nafta  |
| Euro 5       | 12 000        | 420          | <b>HPI</b>                 | ne         | ne                   | ano        | nafta  |
| Euro 5       | 13 000        | 360          | <b>XPI</b>                 | ano        | ne                   | ne         | nafta  |
| Euro 5       | 13 000        | 400          | <b>XPI</b>                 | ano        | ne                   | ne         | nafta  |
| Euro 5       | 13 000        | 440          | <b>XPI</b>                 | ano        | ne                   | ne         | nafta  |
| Euro 5       | 13 000        | 480          | <b>XPI</b>                 | ano        | ne                   | ne         | nafta  |
| Euro 5       | 16 000        | 500          | <b>PDE</b>                 | ne         | ne                   | ano        | nafta  |
| Euro 5       | 16 000        | 560          | <b>PDE</b>                 | ne         | ne                   | ano        | nafta  |
| Euro 5       | 16 000        | 620          | <b>PDE</b>                 | ne         | ne                   | ano        | nafta  |
| Euro 5       | 16 000        | 730          | <b>XPI</b>                 | ne         | ne                   | ano        | nafta  |
| <b>EEV</b>   | 9 0 0 0       | 230          | <b>XPI</b>                 | ano        | ano                  | ne         | nafta  |
| EEV          | 9 0 0 0       | 270          | <b>PDE</b>                 | ano        | ne                   | ne         | etanol |
| <b>EEV</b>   | 9 0 0 0       | 280          | <b>XPI</b>                 | ano        | ano                  | ne         | nafta  |
| <b>EEV</b>   | 9 0 0 0       | 320          | <b>XPI</b>                 | ano        | ano                  | ne         | nafta  |
| EEV          | 12 000        | 420          | <b>HPI</b>                 | ne         | ne                   | ano        | nafta  |
| EEV          | 16 000        | 730          | <b>XPI</b>                 | ne         | ne                   | ano        | nafta  |

**Tabulka 1: Přehled používaných motorů k datu 26. 2. 2011**

# **3 Tři systémy vstřikování**

<span id="page-13-0"></span>Scania v současné době používá tři způsoby vstřikování nafty. Nejstarší řešení je od firmy Bosch, vstřikování s elektronickou regulací. Další řešení se označuje HPI, které vyvinula Scania ve spolupráci s firmou Cummins a poslední řešení je označováno jako XPI. Je to v poslední době nejčastěji využívaný sytém s tlakovým zásobníkem Common Rail.

#### **3.1 Vstřikování s elektronickou regulací BOSCH**

<span id="page-13-1"></span>Vstřikovací ventil má tři části – vstřikovací trysku, čerpadlový prvek a elektromagnetický ventil. Vstřikovací tlak se vytváří přímo ve vstřikovacím ventilu. Tyto vstřikovače jsou nazývány jako sdružené vstřikovače čerpadlo tryska. Hlava válců se vstřikovacími ventily BOSCH má v sobě dva kanály. Jeden pro přívod nafty a druhý vratný kanál. Vratný kanál je napojen na vratný palivový okruh, který vede palivo zpátky do nádrže. Vratný kanál neplní žádnou funkci, dokud jsou těsnící kroužky vstřikovacího ventilu v pořádku. Kanál pro přívod nafty slouží zároveň i jako vratný kanál.

Vstřikovací ventil je ovládán řídící jednotkou motoru EMS. Při průchodu proudu elektromagnetickým ventilem dochází k jeho uzavření. Dokud je elektromagnetický ventil uzavřen, probíhá fáze vstřikování. Vstřikovací tlak dosahuje hodnoty až 1400 barů. Jakmile elektromagnetickým ventilem přestane procházet proud, ventil se otevře a tlak uvnitř vstřikovacího ventilu rychle poklesne. Předstih vstřiku je určen časem, kdy se elektromagnetický ventil uzavře a množství vstříknuté nafty je určeno dobou jeho uzavření.

#### **3.2 Vstřikování HPI – vyvinuto ve spolupráci s firmou Cummins**

<span id="page-13-2"></span>Používá sdružený vstřikovač čerpadlo tryska jako předešlý systém. U tohoto typu vstřikování jsou v hlavě válce použity tři kanály. Vratný kanál, který přivádí palivo do vratné rampy a ta do dopravního čerpadla. Kanál pro přívod nafty a kanál pro přívod časovací nafty, která není vstřikována do spalovacího prostoru, ale slouží pouze pro nastavení počátku vstřiku.

Využívá k nastavení počátku vstřiku hydraulický doraz. Délka napájení elektromagnetického ventilu vstřikování určuje množství paliva, které má být vstřikováno. Elektromagnetický ventil pro nastavení přivádí naftu mezi dva písty a ta mezi nimi vytvoří hydraulický doraz. Takže nafta pro vstřikování je ovládána samostatně elektromagnetickým ventilem a nafta pro časování má také svůj elektromagnetický ventil. Výška hydraulického dorazu ovlivňuje počátek vstřiku paliva. Množství vstřikované nafty je určeno dobou otevření

elektromagnetického ventilu. Vstřikovací tlak je 1500 až 1600 barů. Počátek vstřiku paliva se může měnit od –20° před HÚ do +5°za HÚ. Vstřikovací ventil je znázorněn na obrázku 2.

#### **3.3 Vstřikování XPI - vyvinuto ve spolupráci s firmou Cummins**

<span id="page-14-0"></span>Je to systém s centrálním vysokotlakým zásobníkem, označuje se jako Common – Rail. Tlak paliva se netvoří v závislosti na poloze vačkového hřídele jako v předešlých případech, ale je tvořen nezávisle vysokotlakým čerpadlem. Nastavení vstřikování je nezávislé na poloze vačkové hřídele. Systém je ovládán elektricky na čerpadle a vstřikovacím ventilu. Vysokotlaké čerpadlo přivádí tlak do vysokotlakého zásobníku. Z vysokotlakého zásobníku je distribuován přímo k vstřikovačům. Normální vstřikovací tlak je 1800 barů a může dosahovat až špičkových hodnot 2400barů. Vstřikovací tlak může být nastaven nezávisle na otáčkách motoru a objemu vstřikované nafty, díky elektrickému ovládání tlaku na čerpadle. Nafta je připravena v zásobníku pod tlakem a záleží na řídící jednotce, kdy otevře vstřikovací ventil. Tento systém dokáže zajistit větší množství jednotlivých vstřiků při jednom pracovním cyklu. Je to výhodné pro měkčí chod motoru a zlepšení emisních hodnot. Pro vstřikování XPI bylo nutné použít nový motor. Změnit rozměry válců, bloku motoru, hlavy válců, chladící okruh a sací okruh.

- 1 Horní píst
- 2 Otvor přívodu paliva pro nastavení
- 3 Centrální píst
- 4 Zpětné potrubí
- 5 Otvor přívodu paliva pro vstřikování
- 6 Zpětný ventil
- 7 Zpětné potrubí
- 8 Spodní píst
- $9 -$ Filtr
- 10 Vratný kanál
- 11 Vnější vratný otvor
- 12 Zpětné potrubí
- <span id="page-14-1"></span> $13 -$ Filtr

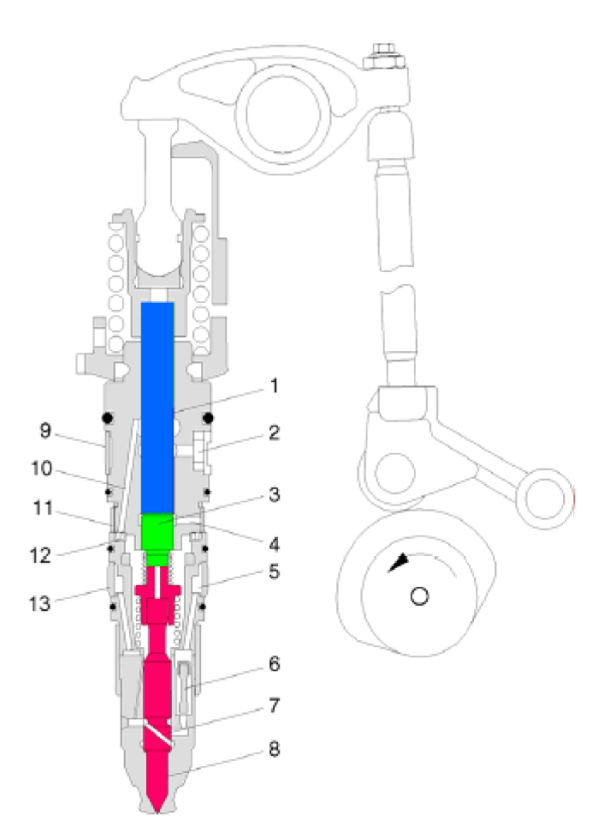

#### **Obrázek 2: Vstřikovací ventil systému HPI [7]**

# **4 Systémy snižující obsah škodlivin ve výfukových plynech**

<span id="page-15-0"></span>Výrobce Scania používá dva systémy pro snižování oxidů dusíků. Systém EGR, který zabraňuje vzniku oxidů dusíku přímo ve spalovacím prostoru motoru. Druhý systém SCR snižuje množství oxidů dusíku ve výfukovém potrubí.

#### **4.1 EGR – zpětná cirkulace výfukových plynů**

<span id="page-15-1"></span>Redukuje oxidy dusíku přímo ve spalovacím prostoru. Výfukové plyny smíchané s čerstvou směsí sníží teplotu spalování a to ovlivní tvorbu oxidů dusíku (NOx). Teplota má vliv na tvorbu (NOx). Kolem teploty 2200°C vznikají (NOx) ve velkém množství a při teplotě 1500°C je jejich vznik skoro utlumen. Nevýhodou tohoto systému jsou výfukové plyny ve spalovacím prostoru a to má za následek nedokonalé spalování, snižování výkonu motoru a zvýšenou spotřebu paliva. Palivo nemůže být využito v takové míře, jako bez tohoto systému. Motory do V nepoužívají technologii EGR z důvodů nedostatečné chladící kapacity a pro nedostatek místa pro zástavbu systému.

EGR ventil je aktivní při teplotě motoru od 60°C do 100°C a otáčkách 1000 až 2100 ot/min. EGR není aktivován v těchto situacích

- 1. Omezovač bílého kouře je aktivován aktivuje se při studeném motoru, proto není ventil EGR aktivní
- 2. Výfuková brzda je aktivována
- 3. Maximální akcelerace výfukové plyny se maximální možnou mírou směřují na turbínu turbodmychadla pro co největší výkon
- 4. Vozidlo ve vysoké nadmořské výšce pro řídký vzduch je potřeba zlepšit plnění motoru, proto se omezuje funkce EGR ventilu
- 5. Studené počasí studený vzduch proudící do spalovacího prostoru nám sám o sobě chladí teplotu spalování, EGR může být neaktivní

#### **4.2 SCR – selektivní katalytická redukce**

<span id="page-15-2"></span>Redukuje snížení oxidů dusíku (NOx) vstřikováním kapaliny AdBlue do katalyzátoru. Katalyzátor reakci akceleruje a usnadňuje. Kapalinu AdBlue tvoří z 32,5% syntetická močovina a z 67,5% voda. Při vstříknutí do katalyzátoru reaguje vlivem tepla, za přítomnosti obsažené vody, na amoniak (NH<sub>3</sub>) a oxid uhličitý (CO<sub>2</sub>). Amoniak reaguje s oxidy dusíku (NOx) a vzniká vodní pára a dusík.

Spotřeba AdBlue je asi 5% ze spotřebované nafty. Díky tomu, že se omezování oxidů dusíků provádí, mimo spalovací prostor ve výfukovém potrubí, může se maximálně efektivně využít palivo. Systém SCR snižuje spotřebu nafty zhruba o 7%. Kapalina zamrzá kolem -10°C, proto je okruh systému AdBlue vybaven ohříváním.

Když dojde kapalina AdBlue, motor funguje dál. Pro zajištění používání AdBlue, a tím dodržování emisních limitů, řídící jednotka při zjištění vyčerpání nádrže na AdBlue omezí výkon motoru a rychlost vozidla, aby řidiče donutila doplnit AdBlue do nádrže.

# **5 Snímače a akční členy**

<span id="page-17-0"></span>Pomocí diagnostiky kontrolujeme hlavně snímače a akční členy. Snímače pomocí průběhu napětí a akční členy pomocí průběhu proudu.

#### **5.1 Akční členy**

<span id="page-17-1"></span>Konají akci na základě inicializace. Může to být např. zapalovací svíčka, škrticí klapka, EGR ventil nebo vstřikovací ventil. Akční členy mohou být se zpětnou vazbou nebo bez zpětné vazby. Je snaha opatřovat akční členy zpětnou vazbou pro snadnější diagnostiku. Akční člen bez zpětné vazby je možno kontrolovat nepřímo pomocí jiného snímače, který je ovlivňován jeho funkcí nebo kontrolovat nelze vůbec, protože se očekává jeho správná funkce automaticky. Akční členy jsou kontrolovány řídící jednotkou na základě předdefinovaných hodnot elektrického proudu. Tímto způsobem řídící jednotka odhalí jen závažné závady jako např. přerušení elektrického obvodu. Pro přesnější vyhodnocení závady je potřeba použít osciloskop, který nám umožní sledovat charakteristické průběhy elektrického proudu.

#### **5.2 Snímače**

<span id="page-17-2"></span>Snímače otáček motoru, tlaku, teploty vzduchu a teploty chladicí kapaliny mají přímý vliv na velikost a množství vstřikované nafty. Řídící jednotka motoru je používá pro výpočet množství vstřikované nafty do spalovacího prostoru. Snímač tlaku oleje je důležitý pro kontrolu tlaku oleje v motoru při provozu vozidla.

#### **5.2.1 Snímače otáček motoru**

<span id="page-17-3"></span>Používá se induktivní typ snímače. Ve vinutí cívky se indikuje napětí změnou intenzity magnetického toku okolo jádra. Snímač bývá umístěn pevně blízko impulzního kola, které má zuby z feromagnetického materiálu. Velikost indukovaného napětí závisí na rychlosti otáčení impulzního kola a na velikosti vzduchové mezery mezi snímačem a zuby. Výstupní signál má tvar sinusové křivky. Se zvyšujícími se otáčkami impulzního kola se zvyšuje frekvence a amplituda výstupního signálu. Proti setrvačníku motoru jsou umístěny dva snímače otáček.

#### **5.2.2 Snímač tlaku a teploty vzduchu**

<span id="page-17-4"></span>Měří průběžně tlak a teplotu vzduchu, který je nasáván do spalovacího prostoru. Je umístěn v sacím potrubí za mezichladičem stlačeného vzduchu. Mezichladič stlačeného vzduchu se používá u přeplňovaných motorů, aby se snížila teplota vzduchu, který se stlačením zahřívá. Ohřátý vzduch se rozpíná, a proto by se do spalovacího prostoru dostalo menší množství vzduchu. Teplota stlačeného vzduchu za mezichladičem je zhruba 30°C při venkovní teplotě

vzduchu 20°C a pracovní teplotě motoru. Signál ze snímače tlaku zvyšuje své napětí se stoupajícím tlakem a opačně, napětí klesá se snižujícím se tlakem, viz. obrázek 3. Snímač na měření teploty je typu NTC a má záporný teplotní koeficient. Při zvyšující se teplotě odpor snímače klesá viz. obrázek 4. Při přerušení signálu od snímače do řídící jednotky má řídící jednotka přednastavené hodnoty a ty používá. Přejde do nouzového režimu. Může omezit výkon vozidla a s vozidlem je možno dojet do servisu nebo ho bezpečně odstavit v provozu. Zároveň je vygenerován kód závady, který se pak načte při diagnostice vozidla.

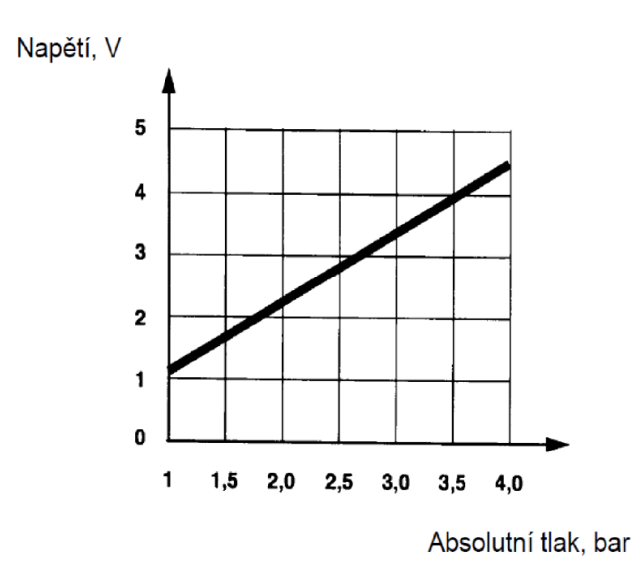

<span id="page-18-0"></span>**Obrázek 3: Závislost napětí na absolutním tlaku u použitého snímače [7]**

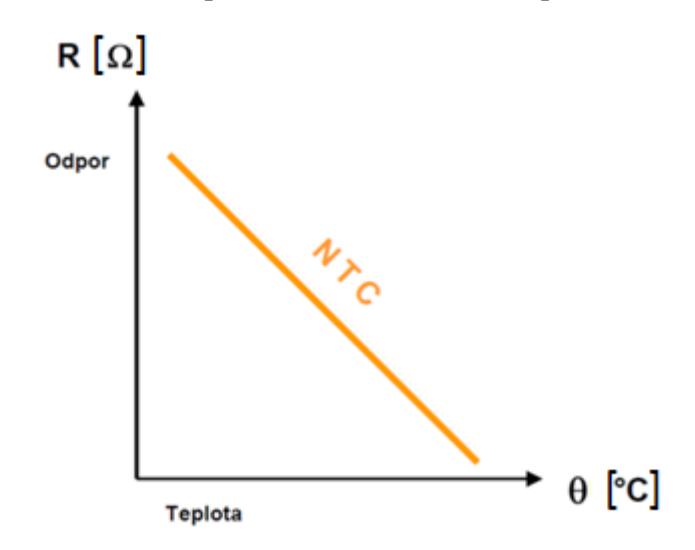

<span id="page-18-1"></span>**Obrázek 4: Závislost odporu na teplotě u použitého snímače [7]**

#### **5.2.3 Snímač teploty chladicí kapaliny**

<span id="page-19-0"></span>Tento snímač je typu NTC. Při zvyšující se teplotě jeho odpor klesá. Je to polovodičový odporový snímač. Stejný typ se používá pro měření teploty nasávaného vzduchu.

# **5.2.4 Snímač tlaku oleje**

<span id="page-19-2"></span><span id="page-19-1"></span>V tabulce 2 jsou uvedeny hodnoty, které znamenají rozsvícení signalizace na palubní desce. V tabulce 3 jsou uvedeny minimální hodnoty tlaku motorového oleje.

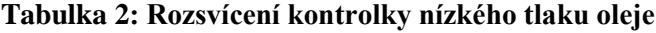

<span id="page-19-3"></span>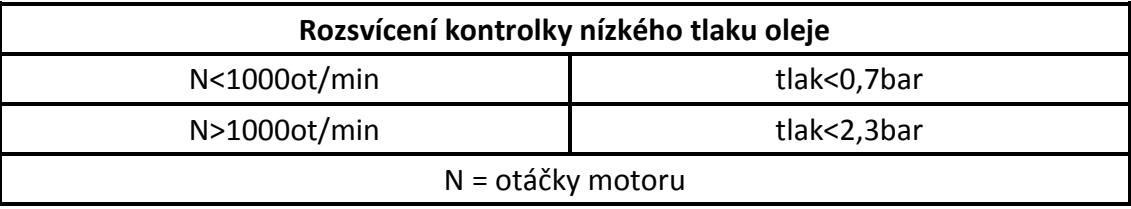

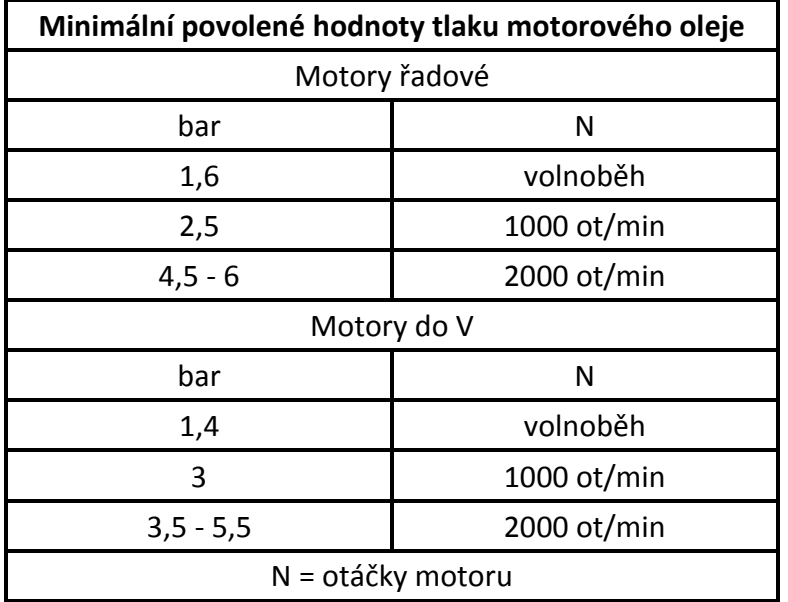

#### **Tabulka 3: Minimální povolené hodnoty tlaku motorového oleje**

#### **6 Servis**

<span id="page-20-0"></span>Pro údržbu rozděluje Scania vozidla do 5 skupin podle toho, jak jsou používána uživatelem. Údržba se tak může více zefektivnit. Při rozdělení do těchto skupin hraje roli terén, jeho výškové převýšení, styl jízdy a zatížení vozidel. Vozidla mohou být používána na silnici nebo nezpevněném povrchu, na dlouhé jízdy s malým počtem zastávek, krátké jízdy s velkým počtem zastávek nebo provoz převážně po městě. Při údržbě musíme zohlednit i při jakých klimatických podmínkách se vozidlo používá. Zohledňujeme i to, že vozidlo nejede, ale pracuje pouze na volnoběh, kdy využívá např. pomocná zařízení. Za každých 150hodin přičítáme k ujeté vzdálenosti 10 000km.

Přizpůsobením servisních intervalů, co nejvíc na míru konkrétnímu vozidlu se omezují náklady vynaložené na servis a zbytečné prostoje vozidla, které v nákladní dopravě znamenají ekonomickou ztrátu pro zákazníka. Na druhé straně u vozidel, které pracují v náročnějších podmínkách, se kratšími servisními intervaly omezí výskyt mezního stavu některé z diagnostických veličin, a snižuje se tak riziko přechodu vozidla do neprovozuschopného stavu.

#### **6.1 Rozdělení vozidel do skupin podle servisního typu**

<span id="page-20-1"></span>Zde jsou uvedeny skupiny, do kterých jsou vozidla zařazeny podle náročnosti údržby.

a) Servis typu 0 – lehká přeprava na dálkové vzdálenosti

Celková hmotnost vozidla <40tun, jízda téměř konstantní rychlostí, po rovinatých silnicích s malým počtem zastavení.

b) Servis typu 1 – přeprava na dlouhé vzdálenosti

Celková hmotnost vozidla <60tun, jízda po rovinaté a mírně zvlněné krajině.

c) Servis typu 2 – těžká přeprava na dlouhé vzdálenosti.

Zahrnuje všechna dálková vozidla, která neodpovídají typu 0 a 1.

d) Servis typu 3 – veřejné práce

Nejvíce namáhaná, velmi časté kontroly.

e) Servis typu 4 – distribuce

Krátké vzdálenosti, používané na silnici

Vozidlo přidělené do určité skupiny pak podstupuje v doporučených intervalech tři typy údržby S (small), M (medium) a L (large). Pro silně zatěžovaná vozidla se ještě volí meziúdržba označovaná jako X.

<span id="page-21-0"></span>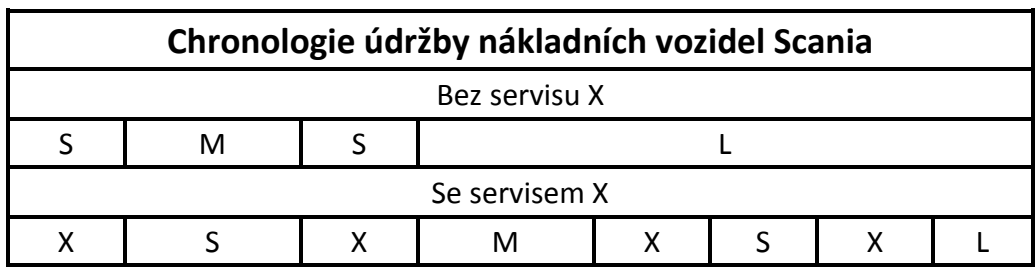

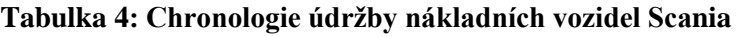

S – je servisní prohlídka nejmenšího rozsahu, obsahuje jen nutně potřebné údržbové práce

 $M - \hat{u}$ držbové práce jako prohlídka S + další doplňující

L – jsou veškeré možné údržbové práce pro nákladní vozidla Scania

# **7 Technická diagnostika**

<span id="page-22-0"></span>Zabývá se zjišťováním technického stavu objektů. Její předností je zjištění technického stavu bez toho, abychom museli objekt demontovat nebo v horším případě zničit. Bezdemontážní neznamená, že nemusíme demontovat kryt nebo část objektu, který nám brání v přístupu. Bezdemontážní znamená, že nemusíme demontovat funkční celek jako např. převodovku. Tím se vyhneme jejich opětovnému smontování a záběhu, kdy v takto nově smontované převodovce bude docházet k vzájemnému přizpůsobování součástí a jejich novému opotřebení a celkově se nám sníží její životnost oproti převodovce, která nebyla demontována. Hlavní principy technické diagnostiky jsou objektivnost a racionálnost.

#### **7.1 Objektivnost**

<span id="page-22-1"></span>Vychází z toho, že zjistíme technický stav diagnostikovaného objektu bez toho, aby byl výsledek ovlivněn vnějšími vlivy, jako je např. obsluha. Výsledek by měl být stále stejný bez ohledu na to, kdo ho měřil. Musí být zajištěna opakovatelnost měření.

#### **7.2 Racionálnost**

<span id="page-22-2"></span>Vychází z ekonomické a časové úspory. Bezdemontážním zjištěním technického stavu šetříme diagnostikovaný objekt, čas potřebný na demontování a smontování diagnostikovaného objektu a zároveň peníze vynaložené na práci dělníka a hlavně za prostoj např.: nákladního vozidla.

#### **7.3 Prognóza a geneze**

<span id="page-22-3"></span>Technická diagnostika nám nepomáhá odhalit jenom poruchu, která je právě teď, ale můžeme s její pomocí dělat prognózu do budoucnosti a poruše tak předejít. Nebo můžeme zjistit závadu, která se stala v minulosti. Prognóza je založena na statistickém zkoumání a vyhodnocení bezporuchových stavů na stejném vzorku objektů. Geneze je zjišťování závady, která se stala v minulosti.

# **8 Diagnostický systém EOBD**

<span id="page-23-0"></span>EOBD vychází ze systému OBD II, který byl zaveden v Americe. OBD – On Board Diagnostics označuje systém instalovaný do palubního systému vozidla. První systém OBD I byl zaveden v roce 1988 v Kalifornii v USA. U tohoto systému neexistovala žádná standardizace mezi různými značkami vozidel a to přinášelo řadu problémů. Pro každé vozidlo musela být čtečka závad, která nebyla kompatibilní s ostatními vozidly. Každý výrobce používal různé konektory pro připojení, různé protokoly vyhodnocování a umístění konektoru ve vozidle. OBD I následoval v roce 1996 OBD II. OBD II přinesl standardizaci a rozšíření funkcí. I přes standardizaci používá OBD II několik variant hardwarových protokolů pro které potřebujeme odpovídající adaptér. Evropská a většina asijských vozidel používá protokoly podle norem ISO 9141-2, ISO 14 230 označované jako KWP 2000. Americká vozidla používají protokoly podle norem SAE J1850VPW, SAE J1850PWM. Nová vozidla přecházejí na protokol podle normy ISO 15765(CAN BUS). V USA je norma ISO 15765 závazná pro všechna nově vyrobená vozidla od roku 1998. Diagnostická zásuvka se řídí normou SAE J1962. SAE J2012 upravuje formát a označení chybových kódů. OBD II je určeno k sledování funkčnosti snímačů, akčních členů a dalších komponentů, které přímo ovlivňují složení emisí výfukových plynů. Nutnost sledovat emise ve výfukových plynech silničních vozidel následovalo po zavedení prvních emisních norem v USA. Aby mělo zavedení emisních norem smysl, muselo být zajištěno jejich dodržování a to nejenom výrobcem vozidla, který dodá vozidlo na trh. Ale i během provozování vozidla uživatelem. Standardizace v komunikaci se systémy řízení motorů usnadňuje kontrolu jejich správné funkce. Pro komunikaci s řídící jednotkou vozidla stačí jednoduchá čtečka závad, která zvládne načíst kódy závad z každého vozidla vybaveného tímto systémem.

#### **8.1 Kontrolka MIL**

<span id="page-23-1"></span>Nejčastěji se používá symbol obrys motoru žluté nebo oranžové barvy. Označuje se jako **MI** Malfunction Indicator nebo jako **MIL** Malfunction Indication Lamp. Kontrolka MIL je určena řidiči, aby byl informován o nefunkčnosti systému OBD nebo o poruše ovlivňující emise výfukových plynů. Je umístěna na přístrojové desce. Její možnou podobu můžete vidět na obrázku 4. Při její signalizaci by měl řidič bez prodlení vyhledat odborný servis. Kontrolka se při zapnutí zapalování rozsvítí. Při nastartování motoru se kontrolka rozsvítí a zhasíná, není – li zjištěna žádná závada. Když je motor spuštěný, má kontrolka tři stavy. Nerozsvícená kontrolka oznamuje stav bez poruchy. Rozsvícená kontrolka oznamuje závadu

v řízení motoru. Blikající kontrolka oznamuje závadu, která může ohrozit katalyzátor. Jakmile systém závadu ohrožující katalyzátor přestane indikovat, kontrolka přestane blikat a začne svítit. Při rozsvícení kontrolky se zapíše kód závady do paměti. Kontrolka bude svítit stále do té doby, dokud nebude kód závady vymazán nebo závada neustane. Když systém zjistí, že je všechno v pořádku, tak kontrolku zhasne po třech následujících jízdních cyklech. Ale kódy zaznamenaných závad jsou v paměti stále. Tyto kódy se vymažou až po 40 cyklech ohřátí motoru, kdy systém nezjistí závadu. Cyklus ohřátí motoru proběhne, když se splní dvě podmínky, motor se ohřeje minimálně o teplotu 22°C a minimální dosažená teplota musí být 71°C.

<span id="page-24-0"></span>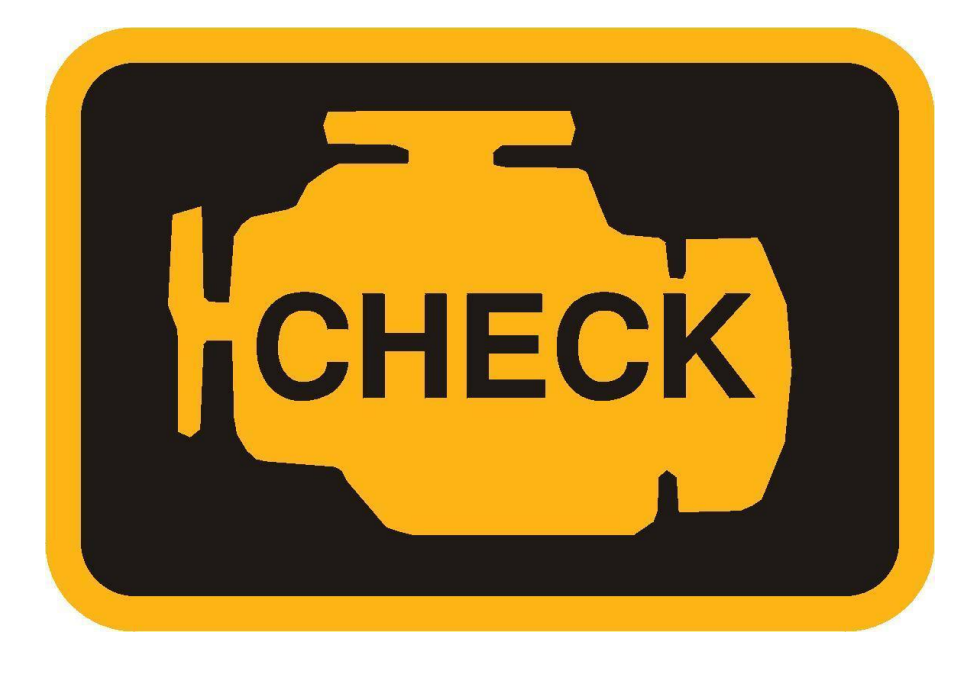

**Obrázek 5: Kontrolka MIL [8]**

## **9 Scania Diagnos a Programmer 3**

<span id="page-25-0"></span>SDP3 spojuje systém diagnostiky a programování do jediného programu. Pro komunikaci s vozidlem je potřeba mít interfejs (komunikační přechod) mezi PC a vozidlem, program SDP3 a USB klíč. USB klíč je majetkem společnosti Scania. USB klíč umožňuje přístup do programu SDP3. Úroveň uživatelských práv se může lišit a je ovlivněna právě USB klíčem. Některé funkce programu mohou být omezeny, aby se zabránilo nežádoucím změnám v nastavení vozidla.

Jako interfejs mezi vozidlem a PC se používá zařízení viz. obrázek 6 označované jakoVCI2. Činnost zařízení můžeme kontrolovat pohledem na čtyři kontrolky. PWR(zelená) svítí, když je VCI2 napájeno napětím z vozidla. Při spojení pouze s PC začne blikat. USB (žlutá) svítí, když se přenášejí data pomocí USB klíče. CAN (žlutá) svítí, když se přenášejí data pomocí sběrnice CAN. Error (červená) se rozsvítí při výskytu závady v komunikaci sběrnice CAN.

PC A VCI2 se může připojovat a odpojovat jen pokud je vozidlo v klidu. Vozidlo musí být v klidu i při nastavování parametrů.

Pomocí SDP3 můžeme kontrolovat výkonové prvky kabiny, číst chybové závady, kontrolovat snímače a jejich hodnoty, elektromagnetické ventily a kontrolovat nastavení, která jsou v SDP3 dostupná, aktualizovat software řídící jednotky. SDP3 může provádět diagnostiku systému SCR.

Program SDP3 nabízí dvě hlavní časti Kontrolu a seřízení a část Konverze. Třetí část tvoří údržba, která je zjednodušená část Kontrola a seřízení. Obsahuje jenom funkce čtení a mazání kódů a čtení stručného popisu systému. Čtvrtá část Kampaň se používá při aktualizaci softwaru některé řídící jednotky na základě žádosti od společnosti Scania. Společnost rozešle informaci, kde je uvedeno číslo kampaně, které zadáme do programu a aktualizujeme software v řídící jednotce. Pátá část Nástavba umožňuje přístup do části programu, který potřebujeme při montáži nástavby na vozidlo.

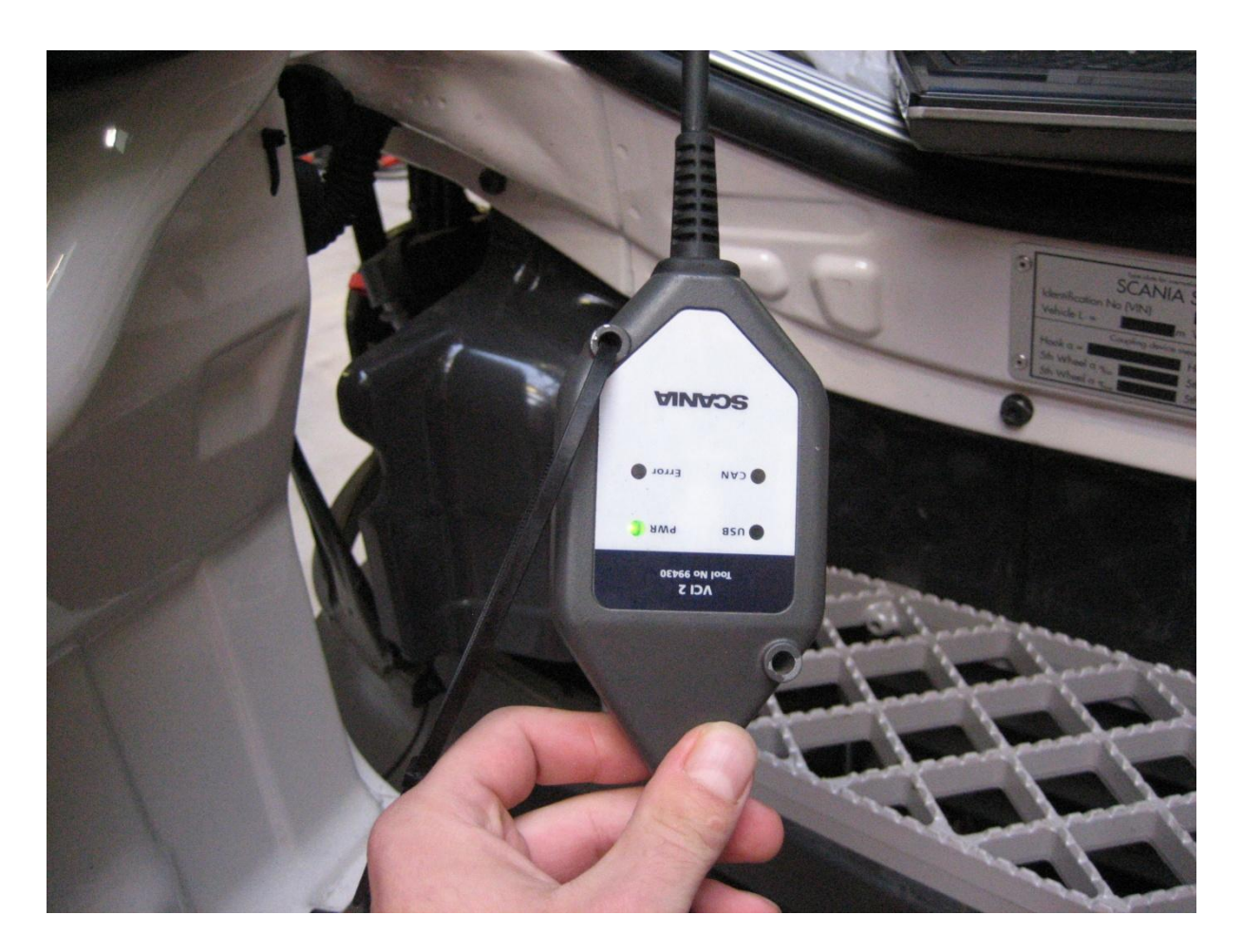

**Obrázek 6: interfejs VCI2**

# **Tabulka 5: Možnosti nabídky SDP3**

<span id="page-26-1"></span><span id="page-26-0"></span>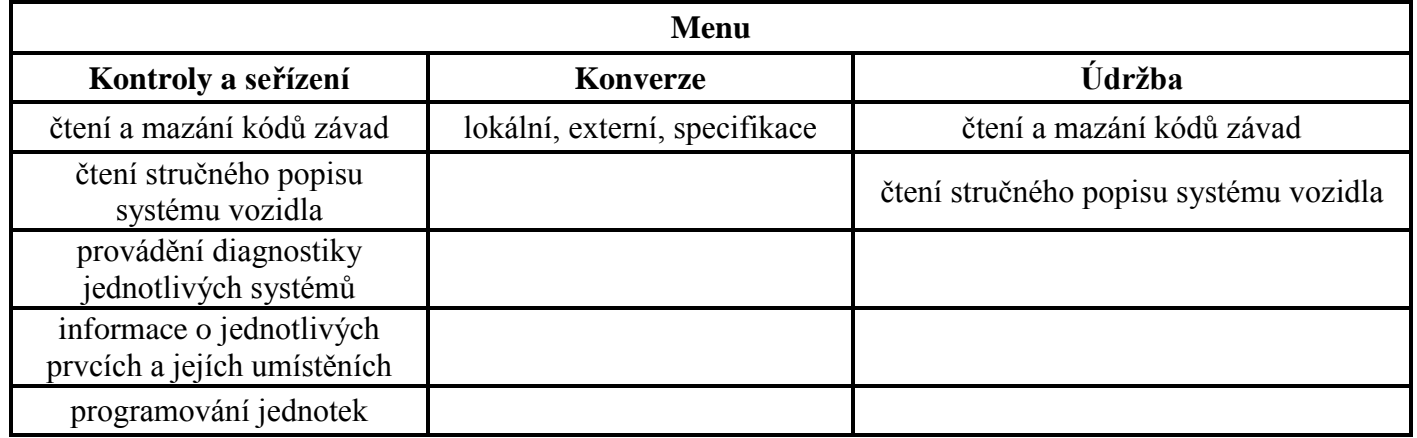

# **Program SDP3 provádí při svém spuštění**

Při použití funkce kontrola a seřízení musíme zapnout klíček a vyčkat než dojde k identifikaci jednotlivých systémů vozidla.

- 1. Identifikaci všech řídících jednotek na vozidle
- 2. Čte soubor SOPS v COO a v ICL
- 3. Ověřuje soubor SOPS jestli jsou jeho informace identické s informacemi v jednotkách COO a ICL
- 4. Kontroluje jednotky identifikované souborem SOPS
- 5. Načte konfiguraci řídících jednotek
- 6. Porovná konfiguraci ovládací jednotky s obsahem souboru SOPS
- 7. Čte kódy závad v každé jednotce
- 8. Vyhledá elektrická schémata
- 9. Shromáždí logické diagramy pro vozidlo
- 10. Vyhledá lokální konverzi
- 11. Vyhledá ve své databázi ostatní informace vztahující se k vozidlu

#### **9.1 Struktura SDP3**

<span id="page-27-0"></span>Při spuštění a načtení informací o vozidle si můžeme vybrat, zda využijeme pro kontrolu vozidla schéma podle elektrického systému vozidla nebo schéma podle uživatelských funkcí. Schéma elektrického systému vozidla obsahuje jednotlivé elektronické systémy. Každý systém je ovládán řídící jednotkou. Můžeme si vybrat např. systém řízení motoru EMS, sytém řízení převodovky GMS a další. Každý systém má svoji řídící jednotku, která ovládá skupinu komponentů, a nakonec se dostaneme k jednotlivým obvodům. Schéma podle uživatelských funkcí obsahuje jednotlivé skupiny uživatelských funkcí, které jsou na vozidle k dispozici. Jsou to např. převodovka, brzdy, bezpečnost, komfortní prvky.

#### **9.1.1 Elektrický systém vozidla**

<span id="page-27-1"></span>Jednotlivé úrovně elektrického systému vozidla,jak následují po sobě od nejvyšší po nejnižší.

- 1. Vozidlo všechny kódy závad na vozidle
- 2. Systém kódy závad pro samotný systém, popis systému.
- 3. Řídící jednotka kódy závad pro konkrétní řídící jednotku, popis řídící jednotky, schéma umístění řídící jednotky, celkový přehled řídící jednotky a jejich obvodů
- 4. Server kódy závad pro server v řídící jednotce, popis serveru, diagnostika závad vozidla pomocí testů spojených s řídící jednotkou, nastavení a kalibrace řídící jednotky
- 5. Skupina komponentu kódy závad pro obvody ve skupině komponentu

6. Obvod – kódy závad pro obvod, popis diagnostiky závad obvodu, zobrazí se obvodové schéma a mohou být odečítány a aktivovány signály, schéma umístění komponentů, popis komponentů obvodu

#### **9.1.2 Uživatelské funkce**

<span id="page-28-0"></span>Jednotlivé úrovně uživatelských funkcí, jak následují po sobě od nejvyšší po nejnižší.

- 1. Vozidlo všechny uživatelské funkce pro celé vozidlo
- 2. Skupina uživatelských funkcí rozděleny do kategorií např. ovládání převodovky
- <span id="page-28-1"></span>3. Uživatelské funkce – uživatelská funkce kategorie ovládání převodovky je např. **Opticruise**

#### **9.1.3 Funkce jednotlivých úrovní elektrického systému**

Funkce, které jsou přístupné pro jednotlivé úrovně elektrického systému

- 1. Poruchové kódy Tato funkce je u všech úrovní. Při jejím použití vidíme všechny aktivní kódy závad pro jednotlivou úroveň elektrického systému.
- 2. Popis Při využití této funkce dostaneme detailní popis úrovně, pro kterou ji použijeme. Je přístupná pro úrovně systém, řídící jednotka a server.
- 3. Kontrola Zobrazuje obvodové schéma a je možno tady odečítat signály a aktivovat jednotlivé funkce. Je dostupná pro úrovně server a obvod.
- 4. Umístění Při využití této funkce se nám zobrazí schéma. Vidíme kde je komponent umístěn na vozidle. Tato funkce je dostupná pro úrovně řídící jednotka a obvod.
- 5. Součástí Detailní popis komponentů, které jsou zahrnuty v obvodu. Pro úroveň řídící jednotka a obvod.
- 6. Nastavení Možnost kalibrovat, resetovat a nastavovat hodnoty. Dostupná pro úroveň server.

#### **9.2 Poruchové kódy**

<span id="page-28-2"></span>Označují se grafickými symboly uvedenými v příloze L, M a N. Kód závady je označen na nejvyšší úrovni a postupně, jak se dostáváme na nižší úroveň, se kód závady zobrazí u konkrétního obvodu. Máme elektrický systém vozidla s vyobrazeným symbolem poruchového kódu. Rozklikneme elektrický systém vozidla na jednotlivé elektrické systémy a kód se zobrazí jen u systému, který kód obsahuje a postupně se dostaneme až ke konkrétnímu obvodu. Poruchové kódy můžeme rozdělit na aktivní, neaktivní, primární a sekundární. Neaktivní kódy závad jsou kódy, které byly zaznamenány, ale dále se už nevyskytovaly.

Aktivní kódy jsou zaznamenány a stále aktivní. Příčiny těchto kódů závad musíme odstranit. Sekundární kód závady se vyskytne v návaznosti na primární kód závady. Sekundární kód závady znamená, že řídící jednotka je ovlivněna jinou poruchou v systému a není hlavní příčina problému v ní. Zobrazeny jsou primární aktivní poruchové kódy. Zobrazení sekundárních a neaktivních poruchových kódů musíme aktivovat, jinak se nezobrazují. Můžeme zvolit možnost zobrazit výpis všech kódů na vozidle v jedné tabulce. U kódu závady je vidět čas, kdy byl aktivován.

#### **9.3 SOPS**

<span id="page-29-0"></span>Soubor, který seskupuje hlavní charakteristiky vozidla. Je uložen ve dvou řídících jednotkách na vozidle COO a ICL. Soubor SOPS je do těchto jednotek uložen na konci výrobní linky. Umožňuje SDP3 pouze zobrazení logických diagramů týkajících se vozidla, správných elektrických schémat, informace týkající se konfigurace vozidla a parametry, které ovlivňují funkci systémů vozidla. Vždy, když je soubor SOPS modifikován při lokální konverzi, je vytvořena nová verze. Identifikace změny je provedena číslem klíče USB a datem kdy byla změna provedena.

# **9.4 Lokální konverze**

<span id="page-29-1"></span>Lokální konverze je změna parametrů vozidla, které je možné provést přímo v servisu. Lze provést šest změn parametrů. Lze měnit stálý převod nápravy, rozměr pneumatik, objem palivové nádrže, polohu točny, montáž xenonových světel a změnu typu tachografu. Po provedené lokální konverzi se musí informovat importér, který provede aktualizaci v Multi a Service Card. Tyto změny se musí zaznamenat do souboru SOPS, z kterého získávají informace řídící jednotky a nedošlo tak k jejich ovlivnění nesprávnými informacemi. Výhoda je, že nemusíme změny programovat do každé řídící jednotky zvlášť, protože si je sami načtou ze souboru SOPS.

- 1. Změna stálého převodu Stálý převod se volí podle výškového převýšení trasy, po které je vozidlo provozováno.
- 2. Rozměr pneumatik Rozměr pneumatik si můžeme zvolit podle potřeby, ale musíme při tom dodržet rozměry schválené výrobcem pro dané vozidlo.

U změn 1 a 2 je nutné po provedení provést kalibraci tachografu v autorizovaném servisu. Nastavit počet impulsů na kilometr tzv. faktor K. Nová hodnota K se zadá do modulu koordinátoru pomocí SDP3.

- 4. Palivová nádrž změna objemu, Změna objemu ovlivní započtení její hmotnosti během jízdy.
- 5. Točna posunutí točny, Posunutí točny na podvozku ovlivní zatížení hnací nápravy.
- 6. Xenonové světlomety Můžeme provést jen změnu H4 světlometů za xenonové v lokální konverzi.
- 7. Změna typu tachografu Nově namontovaný tachograf musí být kalibrován.

# **9.5 Externí konverze**

<span id="page-30-0"></span>U všech ostatních modifikací se musí provést externí konverze. Postup externí konverze je následující. Servis požádá dovozce o modifikaci a přiloží kopii souboru SOPS. Dovozce dál požádá helpdesk ve Švédsku o modifikaci s přiloženou kopií souboru SOPS. Když se změna dá provést, vytvoří se ve Švédsku nový soubor SOPS a ten se pošle zpátky dovozci. Dovozce jej pošle zpátky servisu, kde se pomocí SDP3 naprogramuje.

## **10 Vlastní měření s SDP3**

<span id="page-31-0"></span>Měření probíhalo na nákladním vozidle značky Scania řady R vybaveného osmiválcovým motorem do V. Měřené vozidlo je na obrázku 8. Měření proběhlo dne 26. 10. 2011 v servisním středisku Scanie v Brně.

<span id="page-31-1"></span>

|                 | Parametry měřeného vozidla        |
|-----------------|-----------------------------------|
| Objem motoru    | 15 600 cm <sup>3</sup>            |
| Výkon           | 368 kW (500k) při 1800 ot. /min   |
| Točivý moment   | 2500 Nm při 1000 až 1350 ot. /min |
| Číslo podvozku  | XLER4X20005207478                 |
| Stav tachometru | 477 021 km                        |

**Tabulka 6: Parametry měřeného vozidla**

Při připojování diagnostiky musí být vozidlo v klidu. Vozidlo propojíme s počítačem pomocí kabelu, který obsahuje zařízení VCI2 pro komunikaci mezi vozidlem a počítačem. Zásuvka pro připojení diagnostiky se nachází vlevo u řidiče viz. obrázek 7. Na zařízení VCI2 zkontrolujeme červenou kontrolku Error. Kdyby svítila je problém v komunikaci sběrnice CAN. Spustíme program a počkáme na načtení informací o vozidle. Po načtení informací o vozidle se objeví úvodní okno programu SDP3. V úvodním okně si z nabídky vybereme kontrola a nastavení. Zvolíme elektrický systém vozidla. Vedle jednotlivých elektrických systémů vidíme grafické symboly označující závady. Hned máme přehled, zda se někde vyskytuje závada. Z nabídky elektrických systémů vozidla si vybereme systém EMS, tzn. elektronickou řídící jednotku motoru. Další krok je otevření informací o hardwaru řídící jednotky a nakonec o softwaru, kde můžeme provádět vlastní kontroly, které s touto jednotkou souvisí. Při načtení kódů závad v elektrickém systému EMS nebyly zjištěny žádné aktivní závady. Po načtení kódů závad byly na vozidle provedeny kontroly, které jsou pro tuto řídící jednotku přístupné. Byly to kontroly odchylky vstřikování, vyvážení válců, neoprávněné změny řídící jednotky, aktivace ventilů, vypínání válců, změřeny parametry teploty a tlaku nasávaného vzduchu a tlaku oleje.

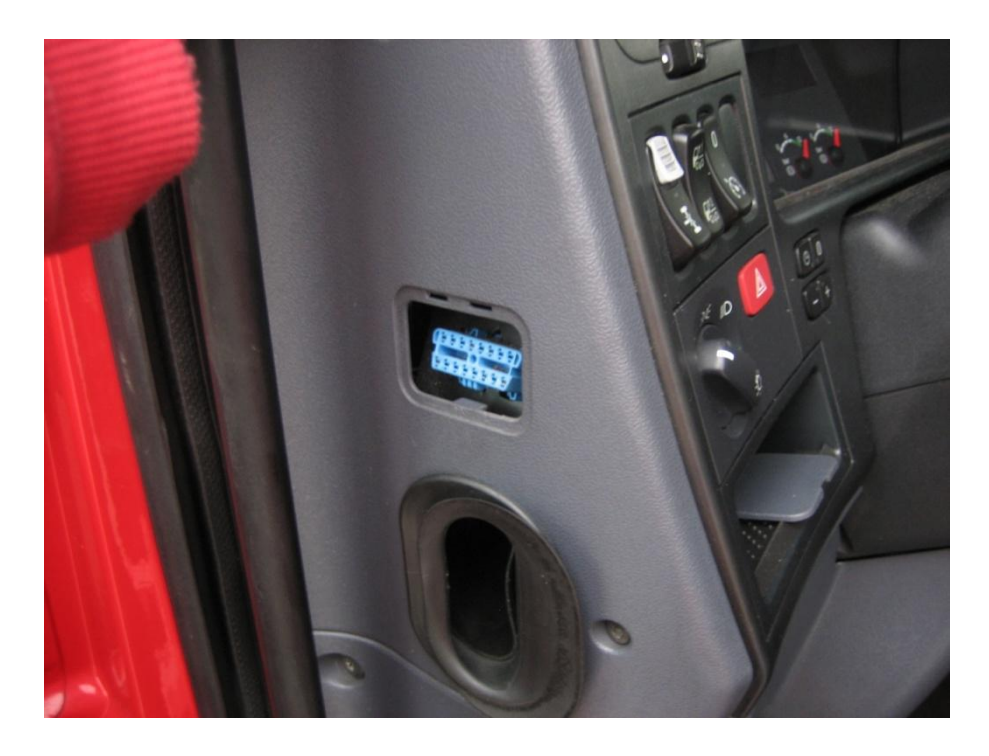

**Obrázek 7: Zásuvka pro připojení k počítači s programem SDP3**

<span id="page-32-0"></span>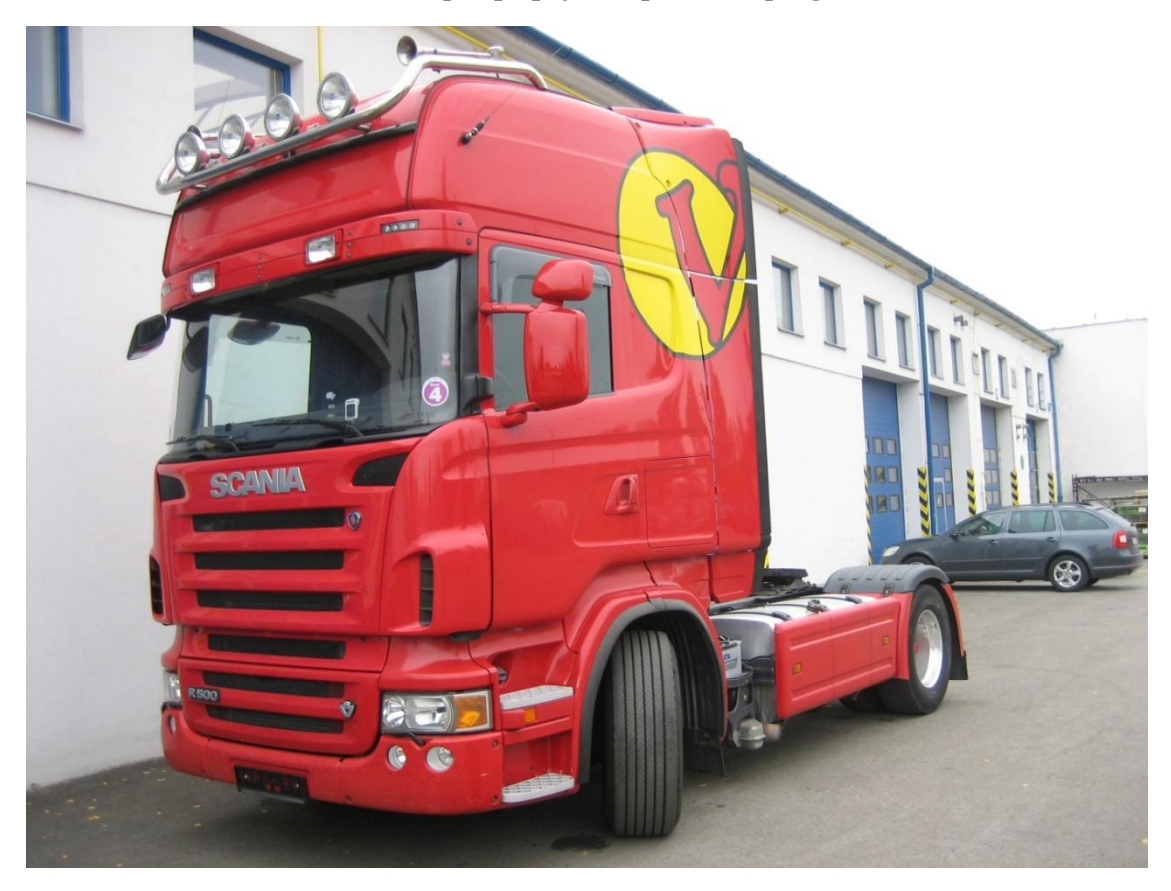

<span id="page-32-1"></span>**Obrázek 8: Měřené vozidlo**

#### **10.1 Výsledky provedených měření**

#### **10.1.1 Test na neoprávněnou změnu parametrů řídící jednotky**

<span id="page-33-1"></span><span id="page-33-0"></span>Řídící jednotka motoru je zkontrolována proti neoprávněným zásahům. Zjišťují se neoprávněné zásahy, které nebyly schváleny společností Scania. Zvolíme si úroveň elektrického systému server. Vybereme funkci kontrola. Z nabídky vybereme kontrolu řídící jednotky. Pro aktivování kontroly klikneme na ikonu aktivovat. Výsledky testu jsou možné dva nezměněno a změněno. Nezměněno udává, že do řídící jednotky nebyl proveden neautorizovaný zásah a změněno udává provedení neautorizovaného zásahu. Výsledek kontroly nezměněno, je vidět na obrázku 9, znamená, že do řídící jednotky motoru nebyly provedeny neschválené zásahy a můžeme pokračovat v diagnostice motoru.

#### **10.1.2 Test vypínání válců**

<span id="page-33-2"></span>Kontrolu provedeme pomocí sluchu. Při vypnutí válce uslyšíme nepravidelný běh motoru. Zvolíme úroveň elektrického systému server. Z nabídky kontrol vybereme kontrolu vypínání válců. Kliknutím na tlačítka s jednotlivými čísly válců válce postupně vypínáme. Vypneme přívod paliva pro jeden válec a posloucháme, jestli motor začne pracovat nepravidelně. Když uslyšíme nepravidelný běh, je všechno v pořádku. Přívod paliva do válce aktivujeme, aby motor běžel pravidelně, a pokračujeme stejným způsobem v kontrole dalších válců. Vyzkoušíme všechny válce a v případě, že neuslyšíme reakci, bude to pro nás signál, že válec nepracuje. Kdyby válec nepracoval, budeme hledat problém s přívodem paliva nebo se vstřikovačem paliva. Při provedení testu všechny válce reagovaly.

#### **10.1.3 Test aktivace elektromagnetických ventilů**

<span id="page-33-3"></span>Kontrolujeme sluchem. Když ventil reaguje, uslyšíme cvakání. Kontrolu provádíme při vypnutém motoru. V úrovni server elektrického systému vybereme z nabídky kontrolu aktivace ventilů. Můžeme zkontrolovat reakci ventilů na podnět od řídící jednotky. Kliknutím na tlačítko s číslem ventilu aktivujeme postupně všechny ventily. Při reakci ventilu slyšíme cvaknutí. Všechny ventily při provedení testu reagovaly.

#### **10.1.4 Kontrola snímače na měření teploty vzduchu přeplňování**

<span id="page-33-4"></span>Zvolíme úroveň elektrického systému skupina komponentu. Obvod tlak a teplota nasávaného vzduchu najdeme ve skupině komponentu snímače. Naměřená teplota odpovídá teplotě okolního vzduchu. Snímač pracuje správně. Naměřili jsme teplotu okolního vzduchu, protože při nízkých otáčkách turbodmychadlo nepracuje. Vzduch se tak nestlačuje a nezahřívá. Výsledek měření je vidět na obrázku 10.

#### **10.1.5 Kontrola snímače na měření tlaku vzduchu přeplňování**

<span id="page-34-0"></span>Zvolíme úroveň elektrického systému skupina komponentu. Obvod tlak a teplota nasávaného vzduchu najdeme ve skupině komponentu snímače. Atmosférický tlak má hodnotu 101 325 Pa. Snímač měří absolutní tlak, který vzniká v sacím potrubí. Z výsledku měření na obrázku 11 je vidět, že snímač měří správně. Hodnota těsně nad jeden bar odpovídá atmosférickému tlaku. Jeden bar má hodnotu 100 000 Pa. Při nízkých otáčkách není turbodmychadlo aktivní, proto jsme naměřili tlak atmosférický.

#### **10.1.6 Kontrola tlaku oleje**

<span id="page-34-1"></span>Minimální povolené hodnoty jsou v tabulce 3. U motorů do V je na volnoběh minimální hodnota tlaku oleje 1,4 baru a 3 bary při 1000 ot/min. Na obrázku 12 je vidět, že hodnota naměřeného tlaku při volnoběhu se ustálila nad čtyřmi bary. Na obrázku 13 při 1000 ot/min se hodnota ustálila na pěti barech. Naměřené hodnoty tlaku oleje jsou v pořádku.

#### **10.1.7 Kontrola vyvážení chodu válců**

<span id="page-34-2"></span>Zvolíme úroveň elektrického systému vozidla server a v dostupných testech, které máme v nabídce vybereme kontrolu vyvážení chodu válců. Kontroluje se množství vstřikovaného paliva do válce. Písty by měly působit stejnou silou na klikový mechanismus motoru, aby nedocházelo k nerovnoměrnému zatěžování klikového mechanismu motoru. Odchylka +/- 10 mg/zdvih se považuje za vyhovující. Výsledky měření jsou vidět na obrázku 14 a 15. Podle naměřených grafů jsou výsledky v toleranci.

#### **10.1.8 Kontrola odchylky vstřikování**

<span id="page-34-3"></span>Zvolíme úroveň elektrického systému vozidla server a v dostupných testech, které máme v nabídce vybereme kontrolu odchylky vstřikování. Řídící jednotka má naprogramovány uzavírací časy ventilů. Když se ventily zavírají rychleji, graf směřuje směrem dolů do záporných hodnot, když mají zpoždění, graf směřuje nahoru do kladných hodnot. Výsledky měření jsou vidět na obrázku 16 a 17. Hodnoty +/- 0,100 ms jsou v toleranci. Kód závad se generuje, když hodnoty přesáhnou +/- 0,140 ms. Podle naměřených grafů jsou hodnoty v toleranci. Při rychlejším uzavírání ventilů může být vzduch v palivovém okruhu. Když se ventily uzavírají později, mohou být přidřené.

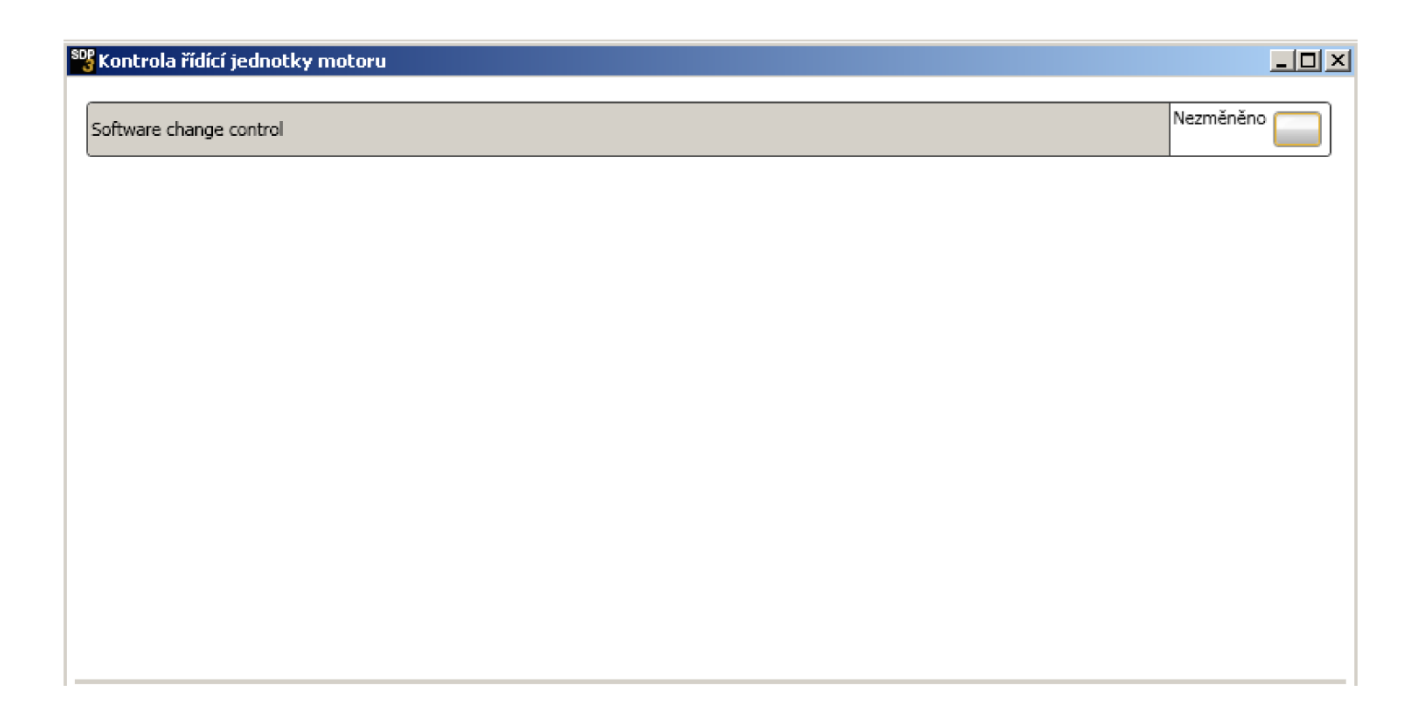

**Obrázek 9: Test řídící jednotky**

<span id="page-35-0"></span>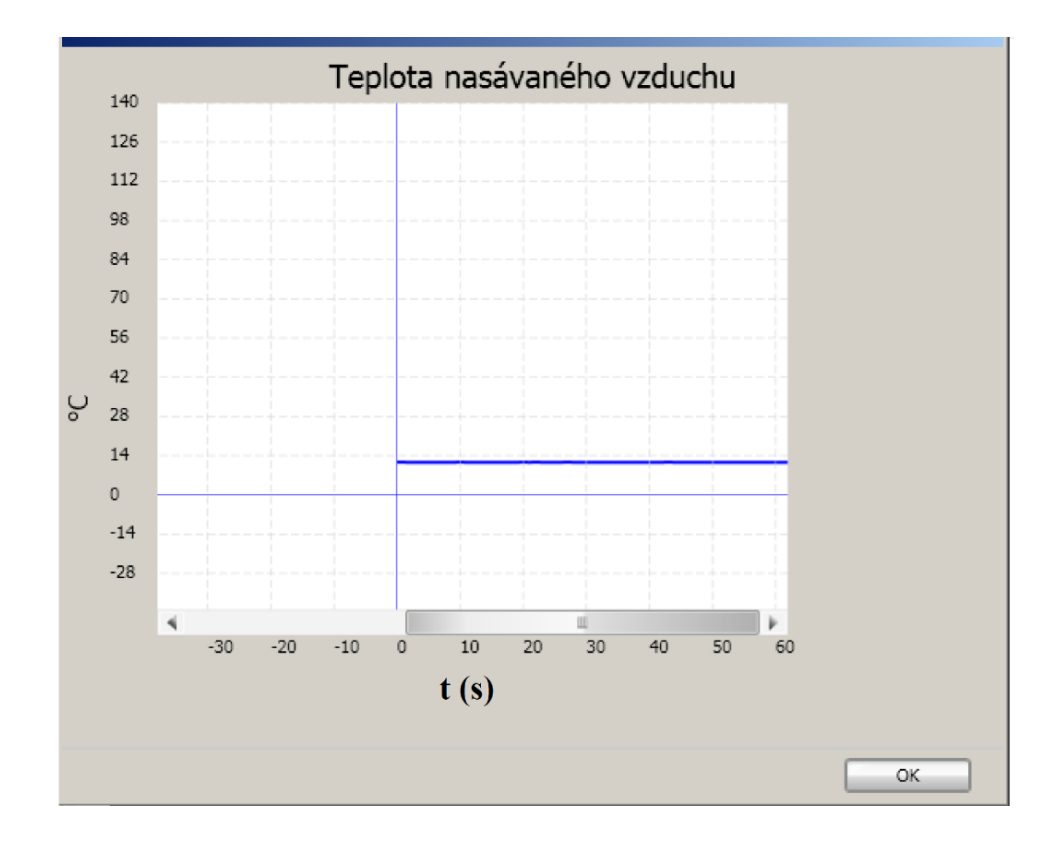

<span id="page-35-1"></span>**Obrázek 10: Graf s výsledkem měření teploty nasávaného vzduchu**

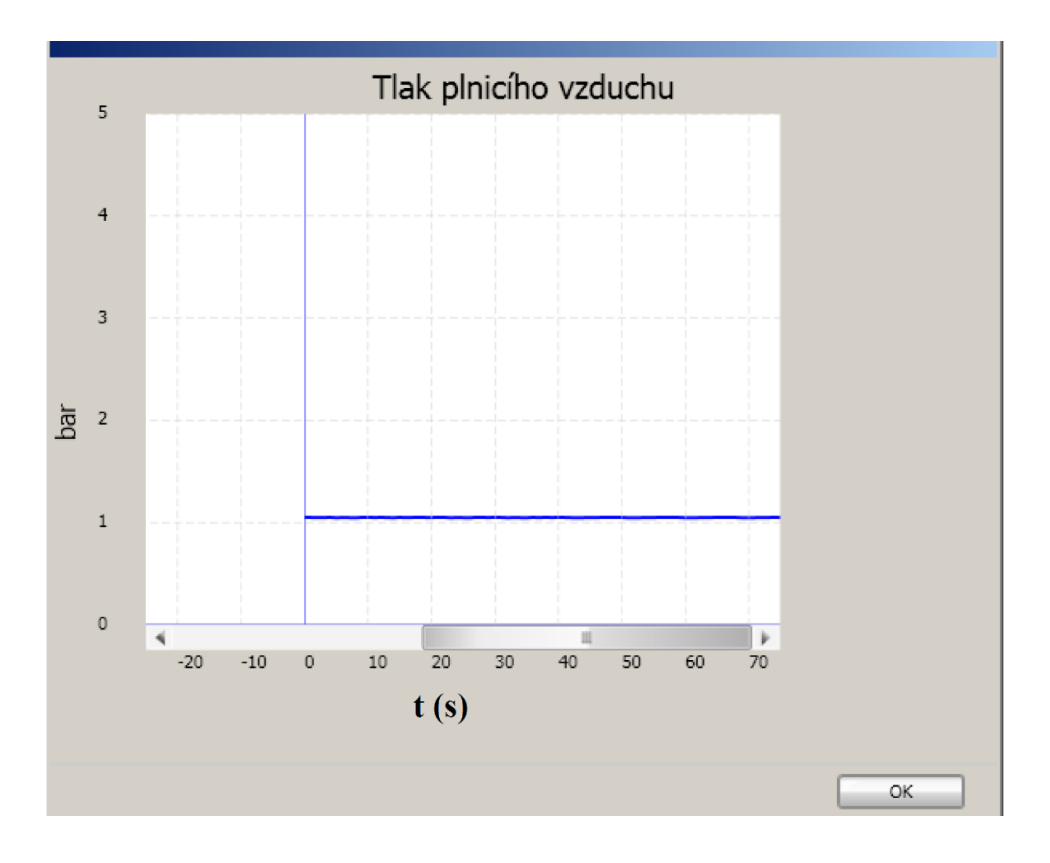

**Obrázek 11: Graf s výsledkem měření tlaku nasávaného vzduchu.**

<span id="page-36-0"></span>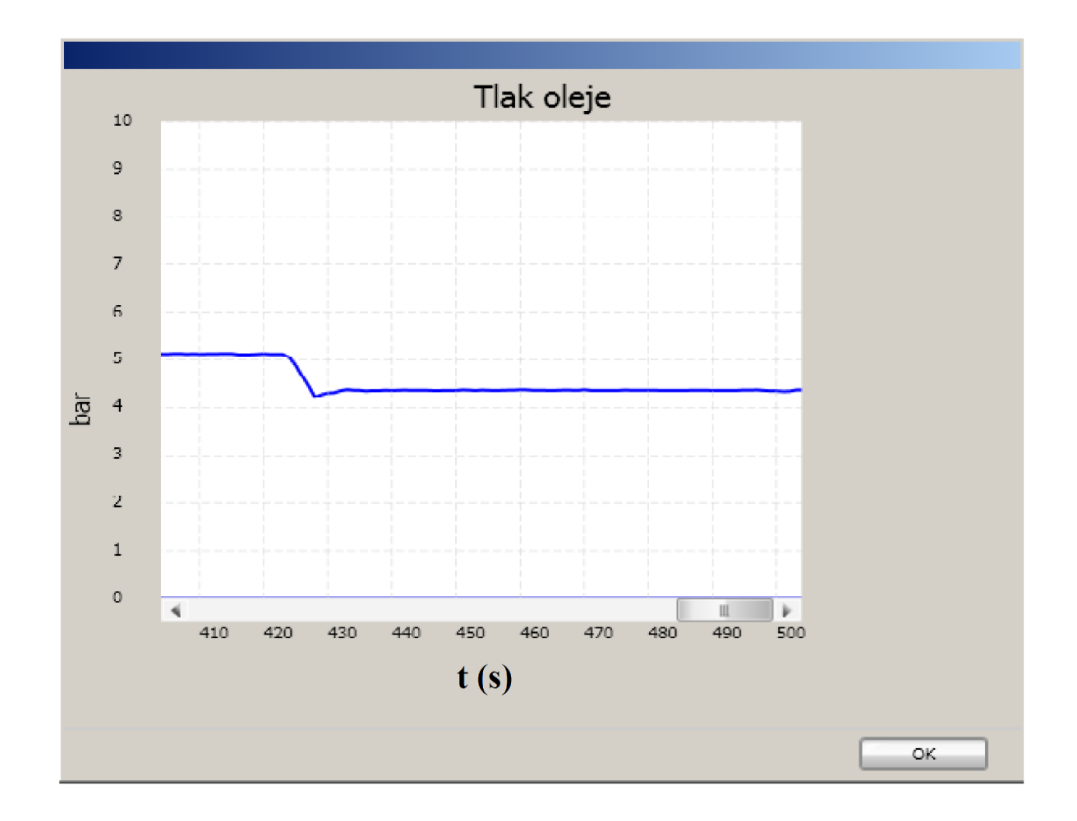

<span id="page-36-1"></span>**Obrázek 12: Graf s výsledkem měření tlaku oleje při volnoběžných otáčkách**

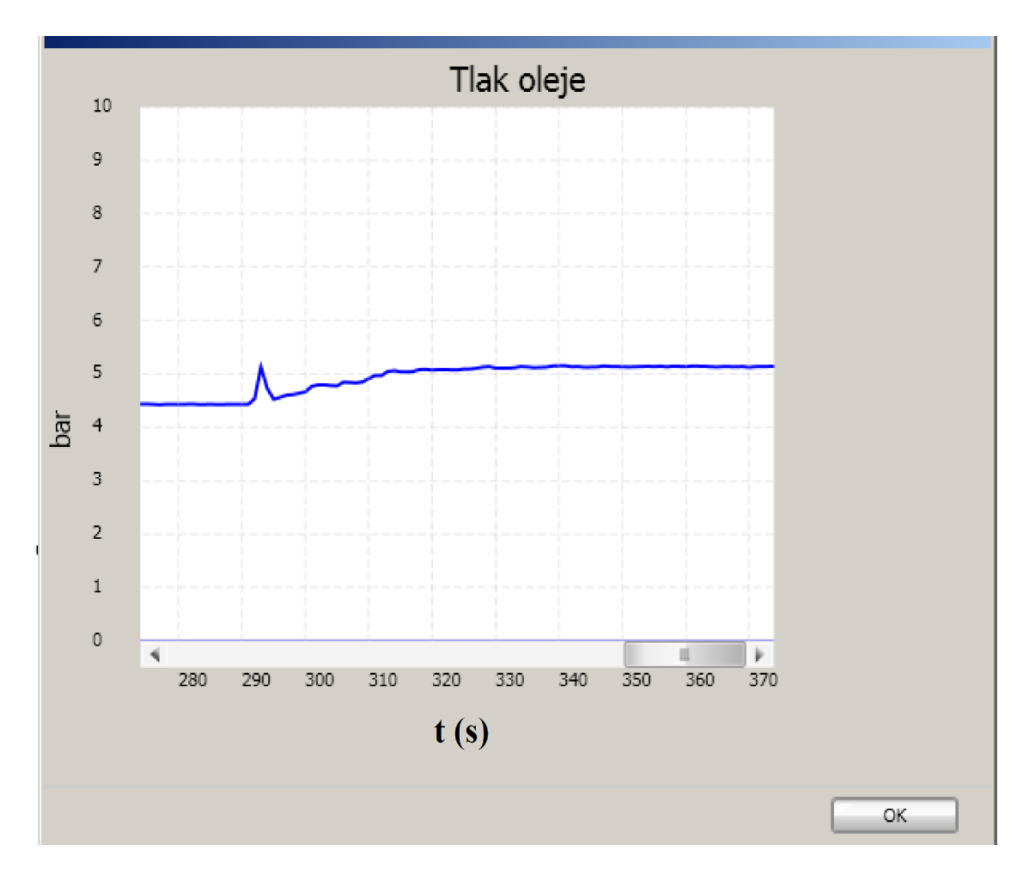

**Obrázek 13: Graf s výsledkem měření tlaku oleje při 1000 ot. /min**

<span id="page-37-0"></span>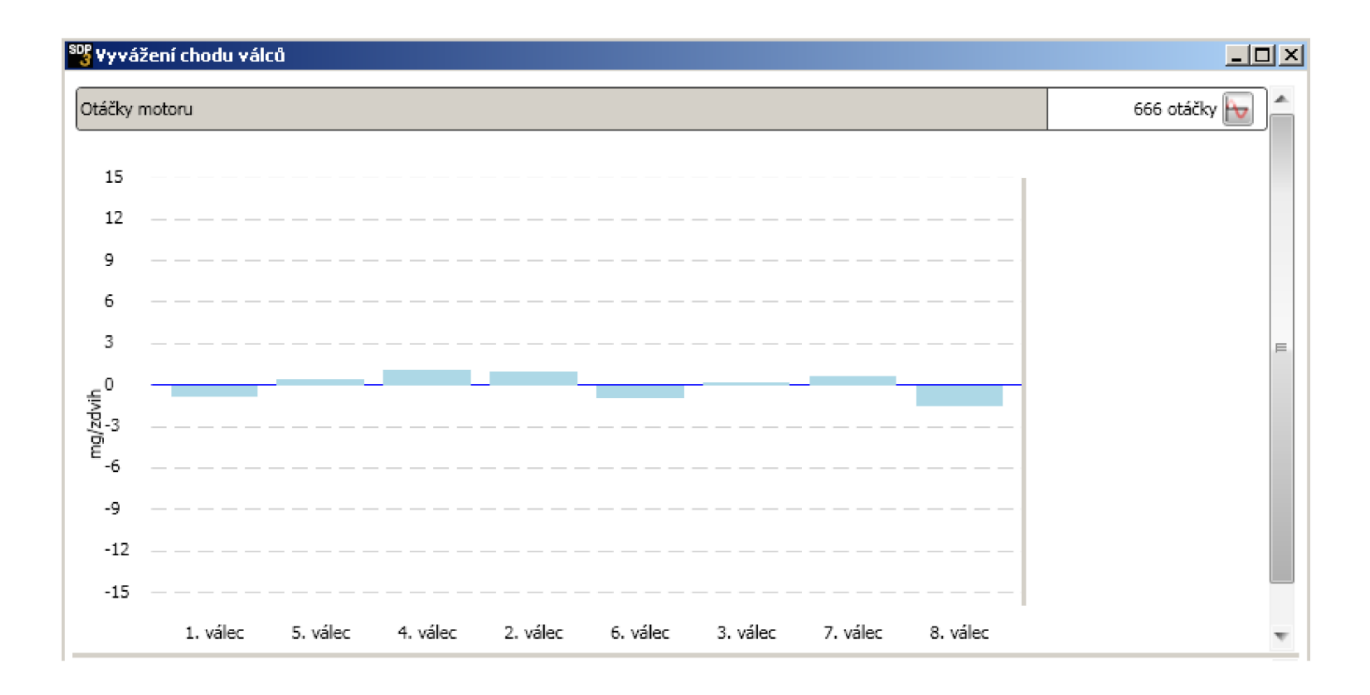

<span id="page-37-1"></span>**Obrázek 14: Graf s výsledky testu vyvážení chodu válců při 666 ot. /min**

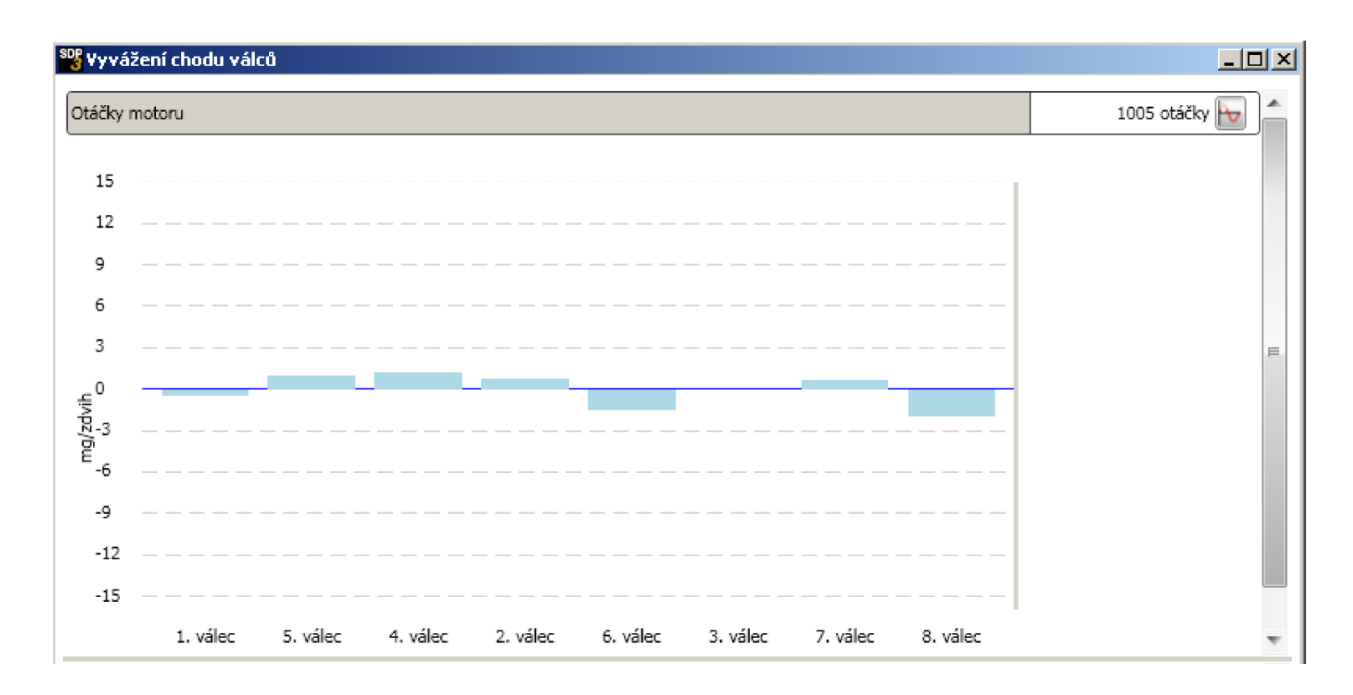

**Obrázek 15: Graf s výsledky testu vyvážení chodu válců při 1005 ot. /min**

<span id="page-38-0"></span>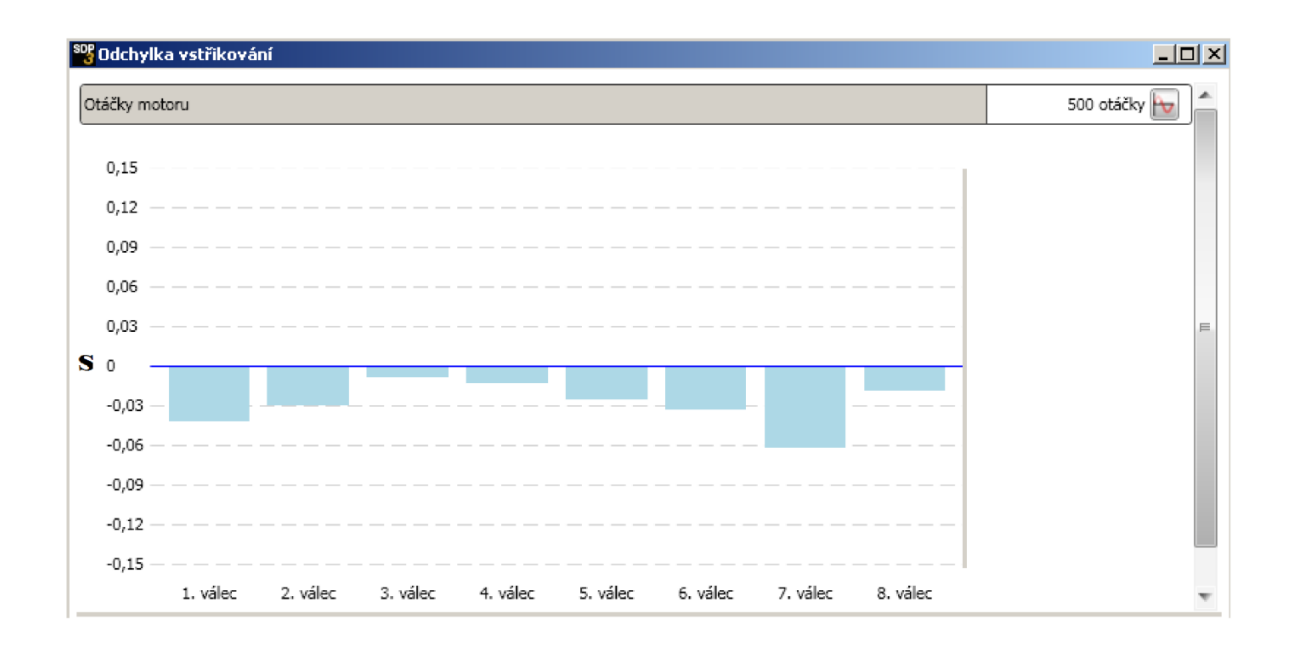

<span id="page-38-1"></span>**Obrázek 16: Graf s výsledky testu odchylky vstřikování při 500 ot. /min**

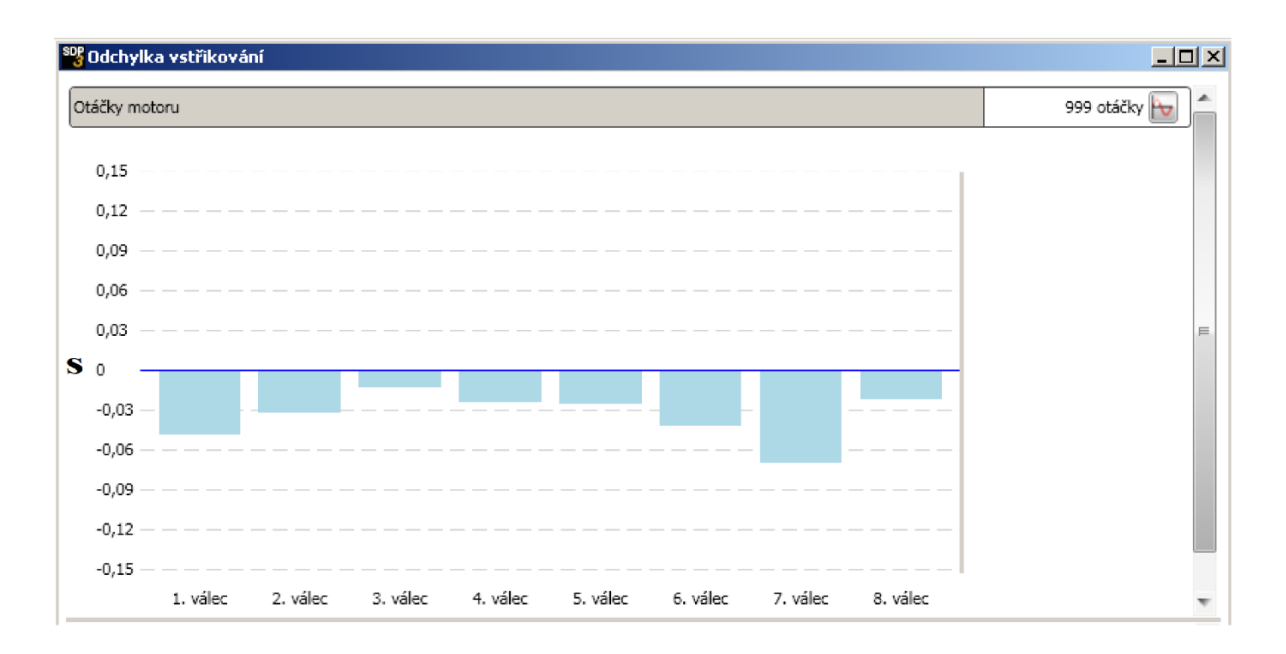

<span id="page-39-0"></span>**Obrázek 17: Graf s výsledky testu odchylky vstřikování při 999 ot. /min**

## **Závěr**

<span id="page-40-0"></span>Palubní diagnostika vozidel v dnešní době už neslouží jenom ke sledování funkčnosti komponentů, které mají vliv na splnění emisních limitů vozidel. Výrobci vozidel obohatili palubní diagnostiku o další funkce a pomáhá nám při hledání závad na vozidle. Její používání šetří čas a peníze při servisní činnosti. Dále můžeme získávat data z provozu vozidla a zpětně je vyhodnocovat. Můžeme rychle zkontrolovat vozidlo, jak na dílně při běžné servisní prohlídce, tak i mimo dílnu při náhlé poruše na cestě. Pro zjištění závady na cestě můžeme použít displej ICL na palubní desce, kde se dají vyblikat kódy závad. Toho může využít hlavně řidič, kterému se na cestě závada vyskytne. Servisní technik se tak může dozvědět, jakou závadu má očekávat, až dorazí na místo. Pro zjištění stavu motoru jsme použili program SDP3. Při načtení kódů závad nebyla zjištěna žádná aktivní závada. Pro další kontrolu byly použity testy odchylky vstřikování paliva, vyvážení válců, neoprávněné změny řídící jednotky, aktivace ventilů, vypínání válců. Dále byly změřeny hodnoty na snímačích teploty a tlaku vzduchu za mezichladičem a hodnoty na snímači tlaku oleje. Ze všech provedených testů a naměřených hodnot nebyly zjištěny žádné závady. Všechny naměřené hodnoty byly v tolerancích a odpovídaly stavu bez poruchy. Motor u měřeného vozidla je v pořádku.

Pomocí SDP3 můžeme nahrát informace o vozidle na server, který je ve Švédsku. Při každé servisní prohlídce, kdy je vozidlo přistaveno do servisu se z něho mohou odeslat data, která se uloží. Data se pak můžou vyhodnocovat. K dispozici máme data o zatížení motoru, tlaku oleje, teplotě plnícího vzduchu, teplotě chladicí kapaliny, atmosférickém tlaku, napětí akumulátoru, rychlosti, venkovní teplotě, teplotě paliva, odchylky přívodního tlaku paliva, otáčkách motoru a spotřebě paliva. Tento systém se nazývá VERA. Máme k dispozici velké množství dat a je otázka, jak je budeme vyhodnocovat, abychom je efektivně využili. Po jejich vyhodnocení můžeme např. příští servisní prohlídku přizpůsobit získaným informacím o provozu vozidla a předejít poruše, která by se projevila v provozu. Dnešní palubní diagnostika dává možnosti ne jenom kontrolovat aktuální stav vozidla, ale z provozních dat odhadnout předpokládané problémy do budoucna.

# **Seznam použité literatury**

<span id="page-41-0"></span>[1] VLK, František. *Diagnostika motorových vozidel*. Vyd. 1. Brno : Prof. Ing. František Vlk DrSc., 2006. 444 s. ISBN 80-239-7064-X.

[2] VLK, František . *Vozidlové spalovací motory*. Brno : Prof. Ing. František Vlk DrSc., 2003. 580 s. ISBN 80- 238-8756-4.

[3] Scania Czech Republic s.r.o. *Scania Diagnos a Programmer 3, Pokyny pro uživatele, 2010*

[4] Scania Czech Republic s.r.o. *Technické školení T01 Motory Scania, edice 2*

[5] Scania Czech Republic s.r.o. *Technické školení T05 Vysokotlaké vstřikování paliva XPI, edice 1*

[6] Scania Czech Republic s.r.o. *Technické školení T06 Vstřikování nafty Bosch, edice 2*

[7] Scania Czech Republic s.r.o. *Technické školení T07 Vstřikování Scania – Cumins, edice 2*

[8] *Atlantic car care* [online]. 24.10.2011 [cit. 2011-11-20]. How the Check Engine Light Works and what to do when it comes on!.

Dostupné z WWW: <http://www.atlanticcarcare.com/auto-repair/how-the-check-engine-light-works-and-whatto-do-when-it-comes-on>.

[9] *Cars.cz* [online]. c2008 [cit. 2011-6-05]. Scania. Dostupné z WWW: <http://www.cars.cz/xchanger/meta/scania.html#mainInfo2>.

[10] *Energy Federation of New Zealand* [online]. 27.10.2006 [cit. 2011-01-20]. OBD. Dostupné z WWW: <http://www.energyfed.org.nz/NOCallaghan.pdf>.

[11] *Motordiag* [online]. c2005 [cit. 2011-5-16]. Co je to autodiagnostika? Dostupné z WWW: <http://www.motordiag.cz/info/uvod>.

[12] *Truckery a Svět vozů nad 3,5 tuny* [online]. c2010 [cit. 2011-11-05]. Scania sází na systém EGR!. Dostupné z WWW: <http://trucker-trucker.mypage.cz/>.

[13] *TRUCKGAMES.EU* [online]. 2011 [cit. 2011-11-20]. FORUM.TRUCK.GAMES. Dostupné z WWW: <http://forum.truckgames.eu/viewtopic.php?t=3242>.

[14] *Wikipedie : Otevřená encyklopedie* [online]. c2011 [cit. 2011-11-05]. OBD-II. Dostupné z WWW: <http://cs.wikipedia.org/wiki/OBD-II>.

[15] *Wikipedia : The Free Encyclopedia* [online]. 11.5.2011 [cit. 2011-7-25]. On-board diagnostics. Dostupné z WWW: <http://en.wikipedia.org/wiki/On-board\_diagnostics>.

# **Seznam obrázků**

<span id="page-42-0"></span>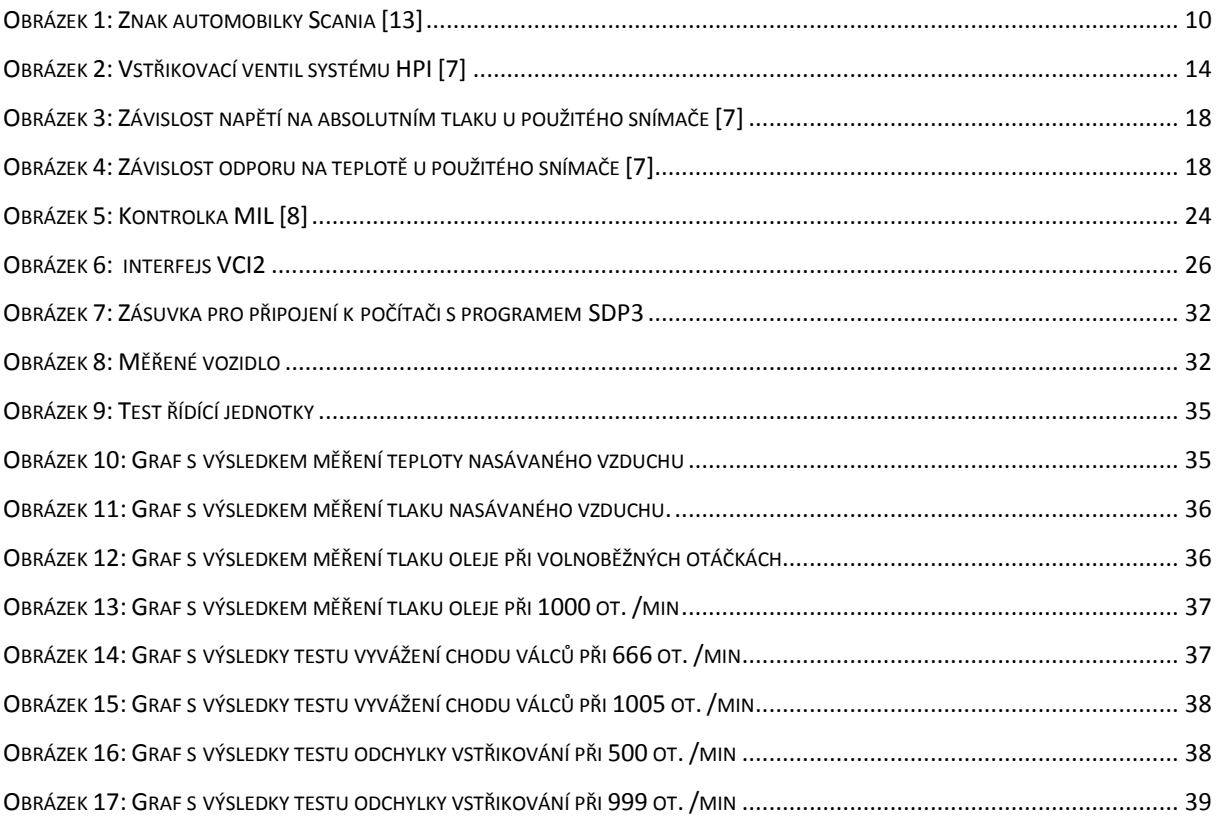

# **Seznam tabulek**

<span id="page-43-0"></span>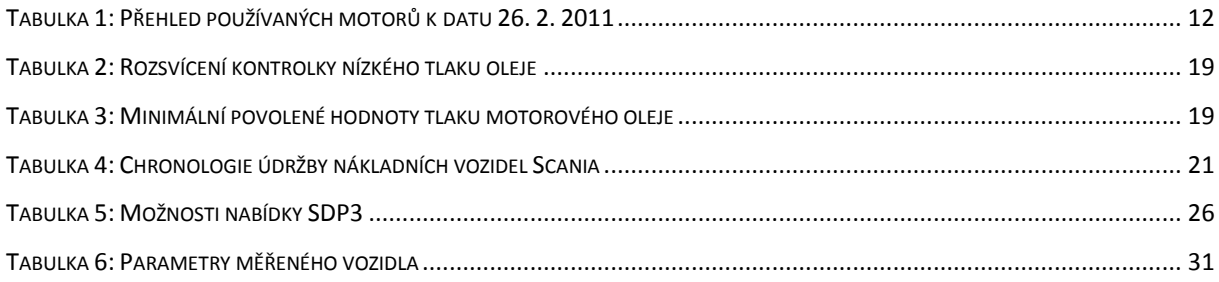

# **Seznam zkratek**

<span id="page-44-0"></span>COO – koordinátor, řídící jednotka, je v ní načten soubor SOPS

EEV – nízkoemisní třída vozidel

- EGR ventil pro přepouštění výfukových plynů zpátky do sání motoru
- EMS elektronická řídící jednotka motoru
- HP horsepower, anglické označení jednotky výkonu kůň

HPI – vstřikování čerpadlo tryska vyrobeno ve spolupráci výrobců Cummins a Scania

ICL – řídící jednotka ovládá přístroj na palubní desce, možnost načtení kódů závad, je v ní načten soubor SOPS

k – kůň jednotka výkonu používaná v automobilovém průmyslu

min. – minuta

ms - milisekundy

- OBD palubní diagnostika
- ot. / min. otáčky motoru za minutu
- PDE vstřikování čerpadlo tryska od výrobce Bosch
- SCR systém pro vstřikování močoviny do výfukového potrubí
- SDP3 diagnostický program výrobce nákladních vozidel Scania
- SOPS soubor s hlavními charakteristikami vozidla

W – jednotka výkonu watt

XPI – vysokotlaké vstřikování s centrálním zásobníkem tlaku

# Seznam příloh

<span id="page-45-0"></span>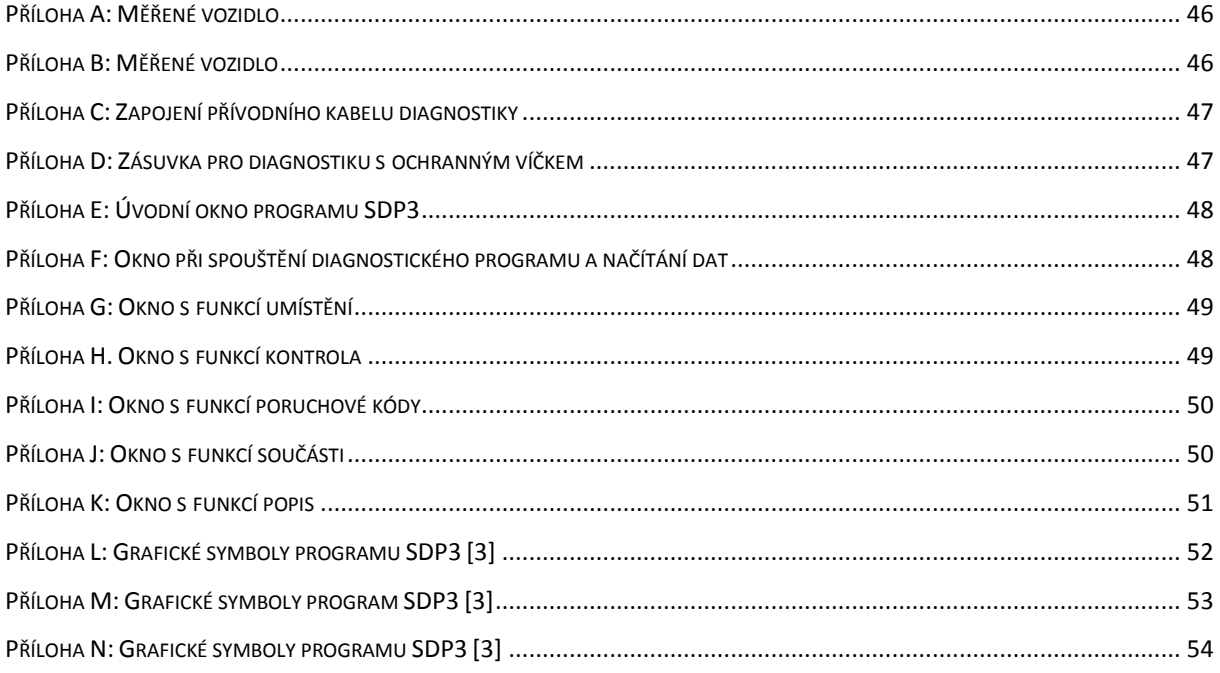

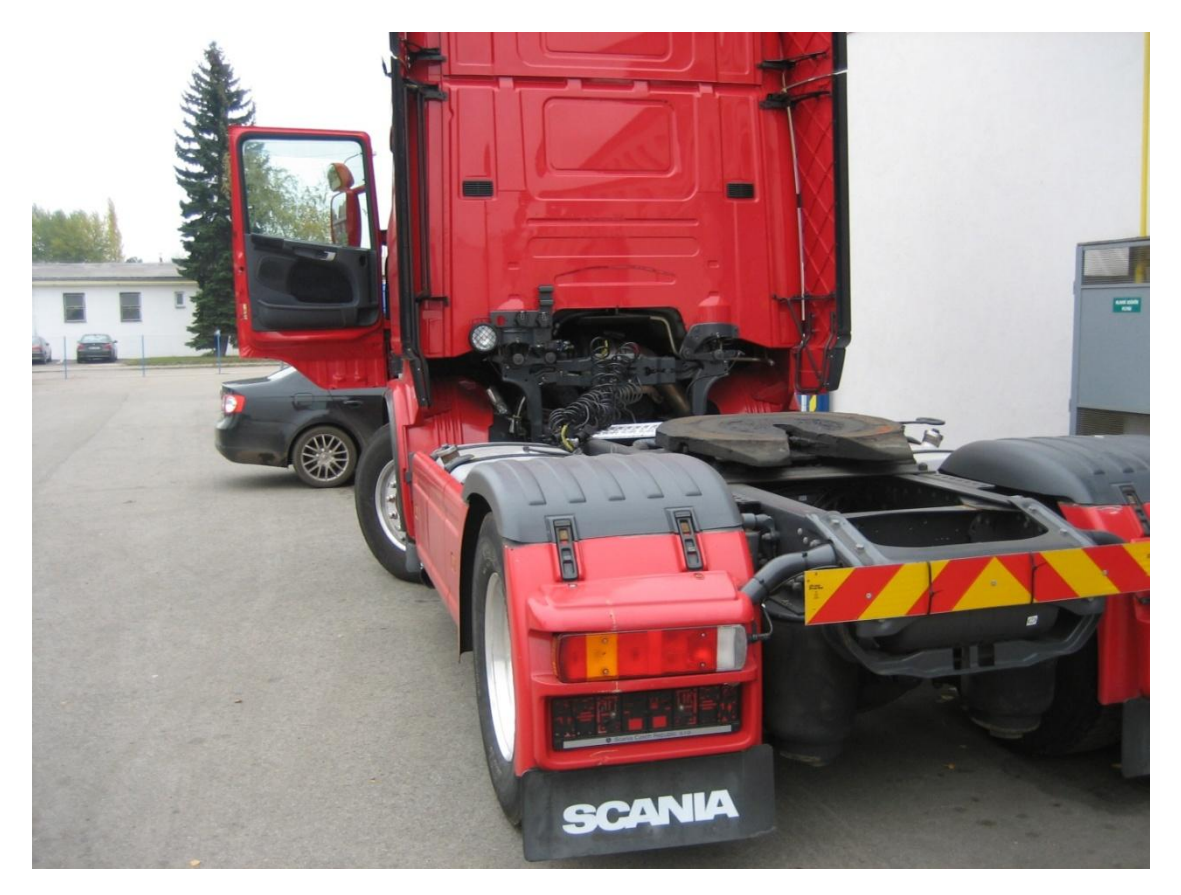

**Příloha A: Měřené vozidlo**

<span id="page-46-1"></span><span id="page-46-0"></span>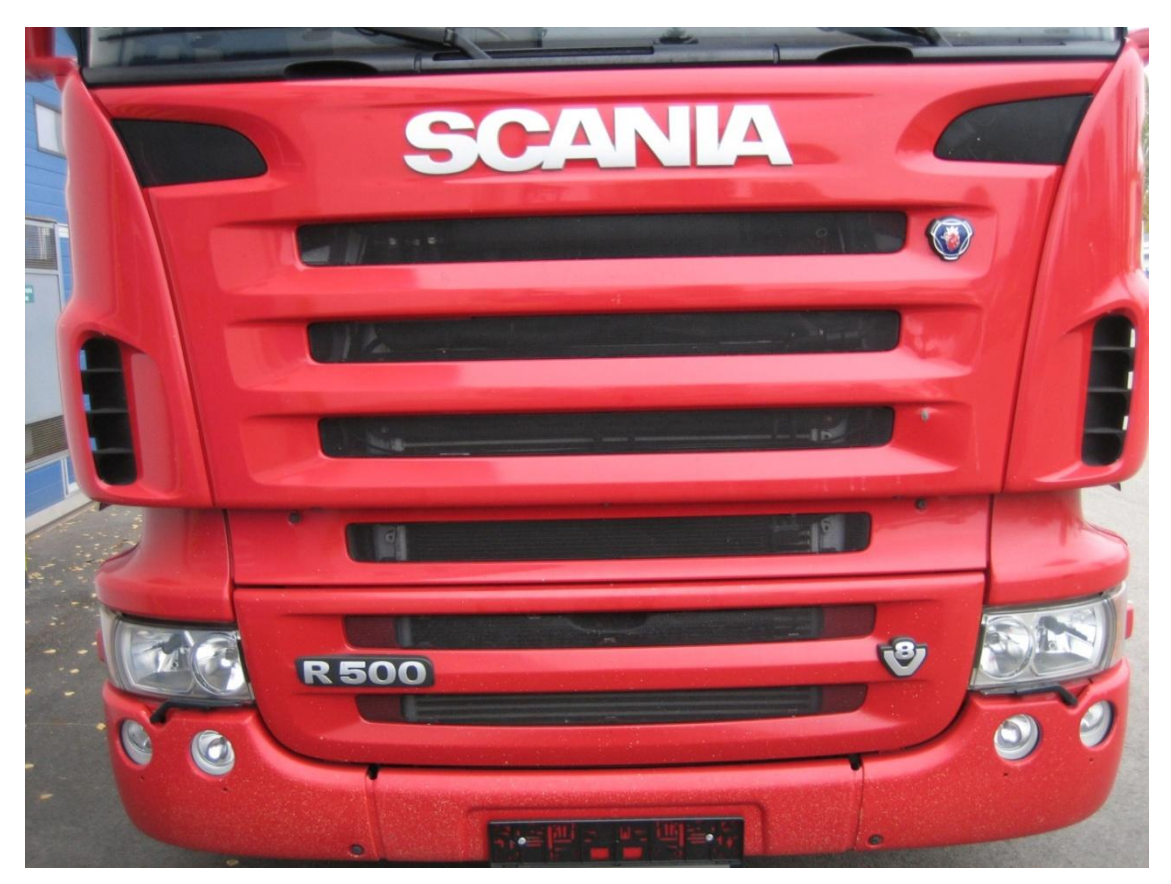

**Příloha B: Měřené vozidlo**

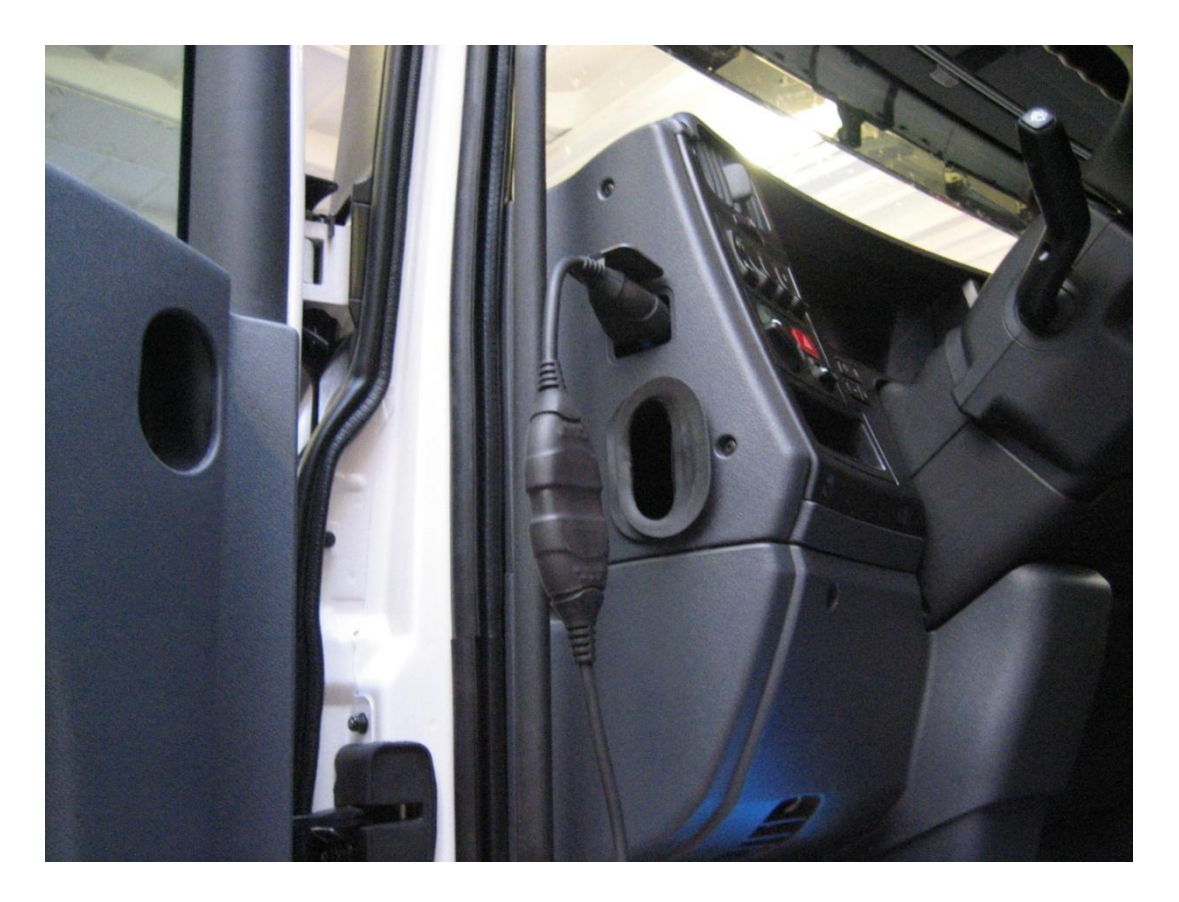

**Příloha C: Zapojení přívodního kabelu diagnostiky**

<span id="page-47-1"></span><span id="page-47-0"></span>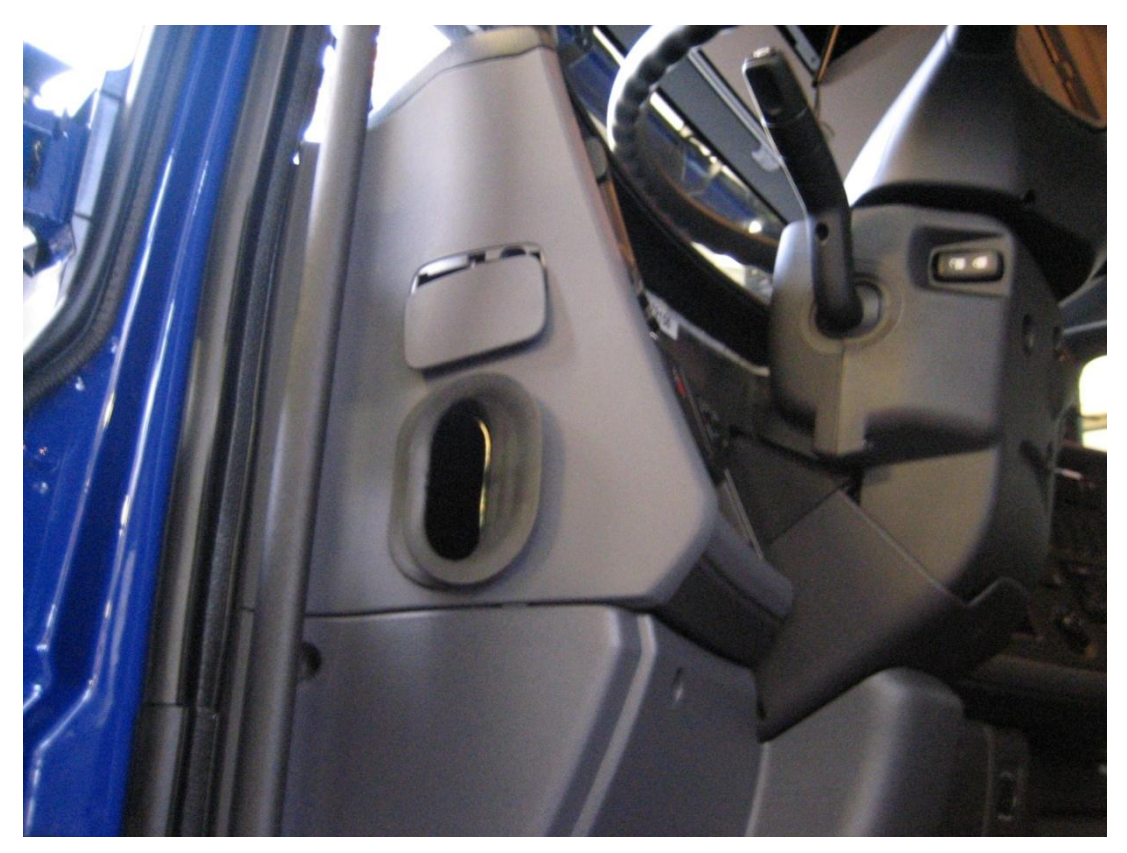

**Příloha D: Zásuvka pro diagnostiku s ochranným víčkem**

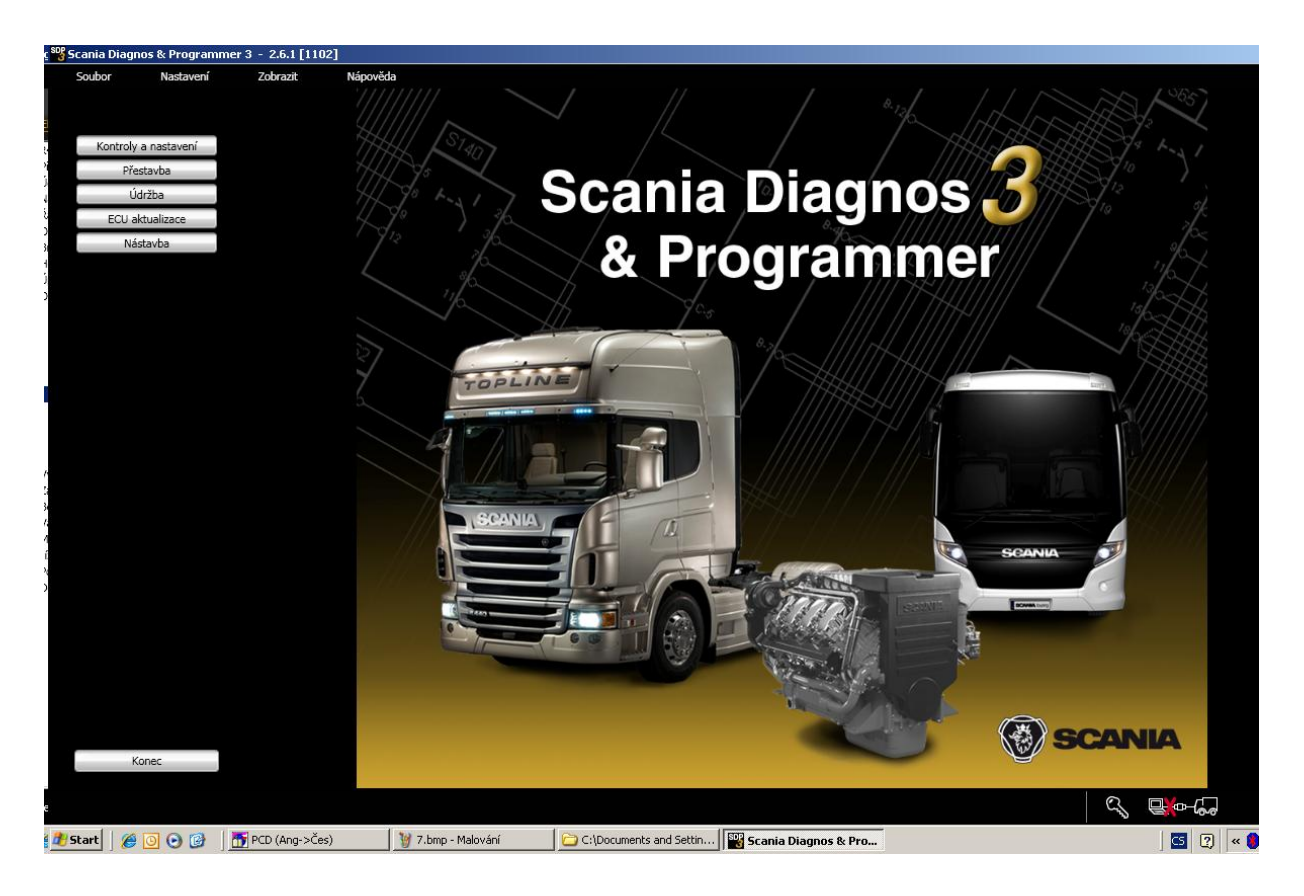

**Příloha E: Úvodní okno programu SDP3**

<span id="page-48-1"></span><span id="page-48-0"></span>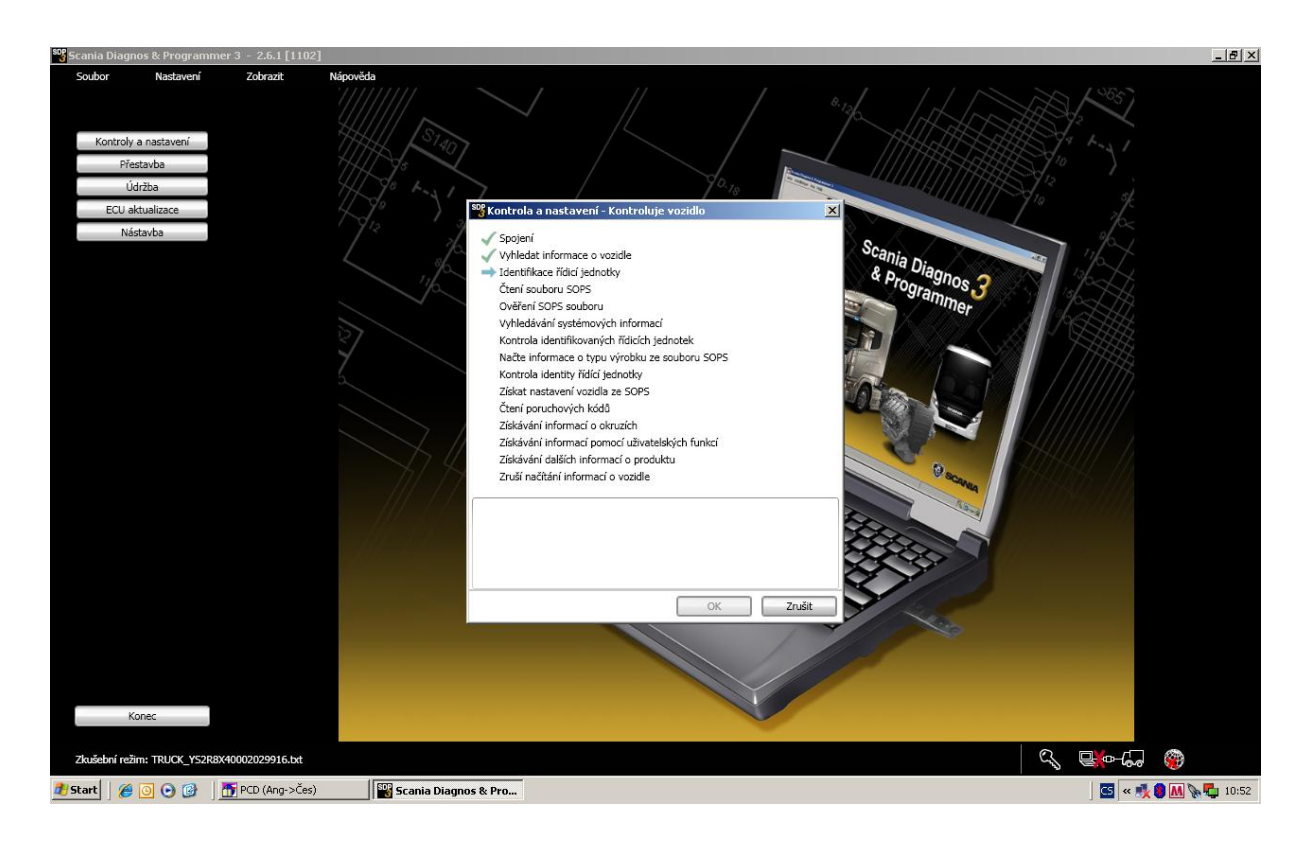

**Příloha F: Okno při spouštění diagnostického programu a načítání dat**

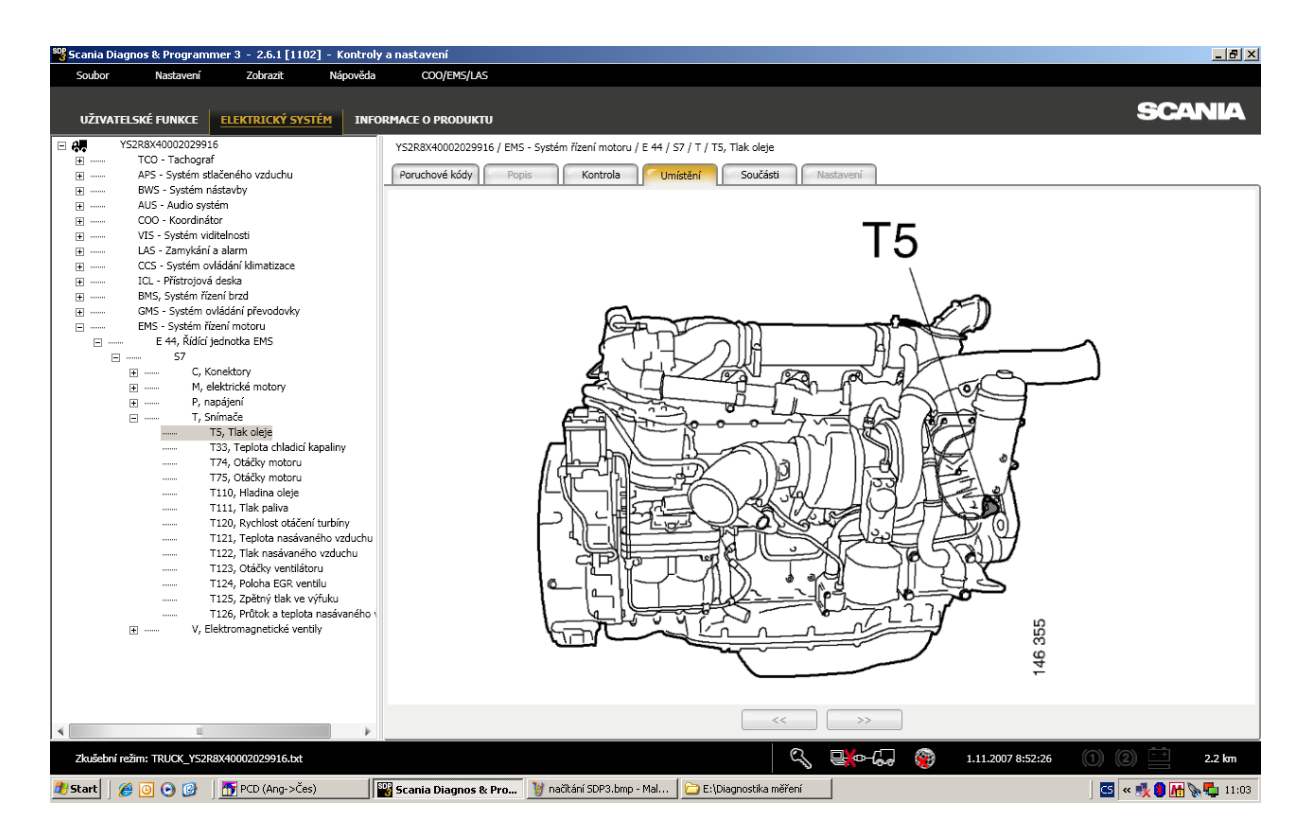

**Příloha G: Okno s funkcí umístění**

<span id="page-49-0"></span>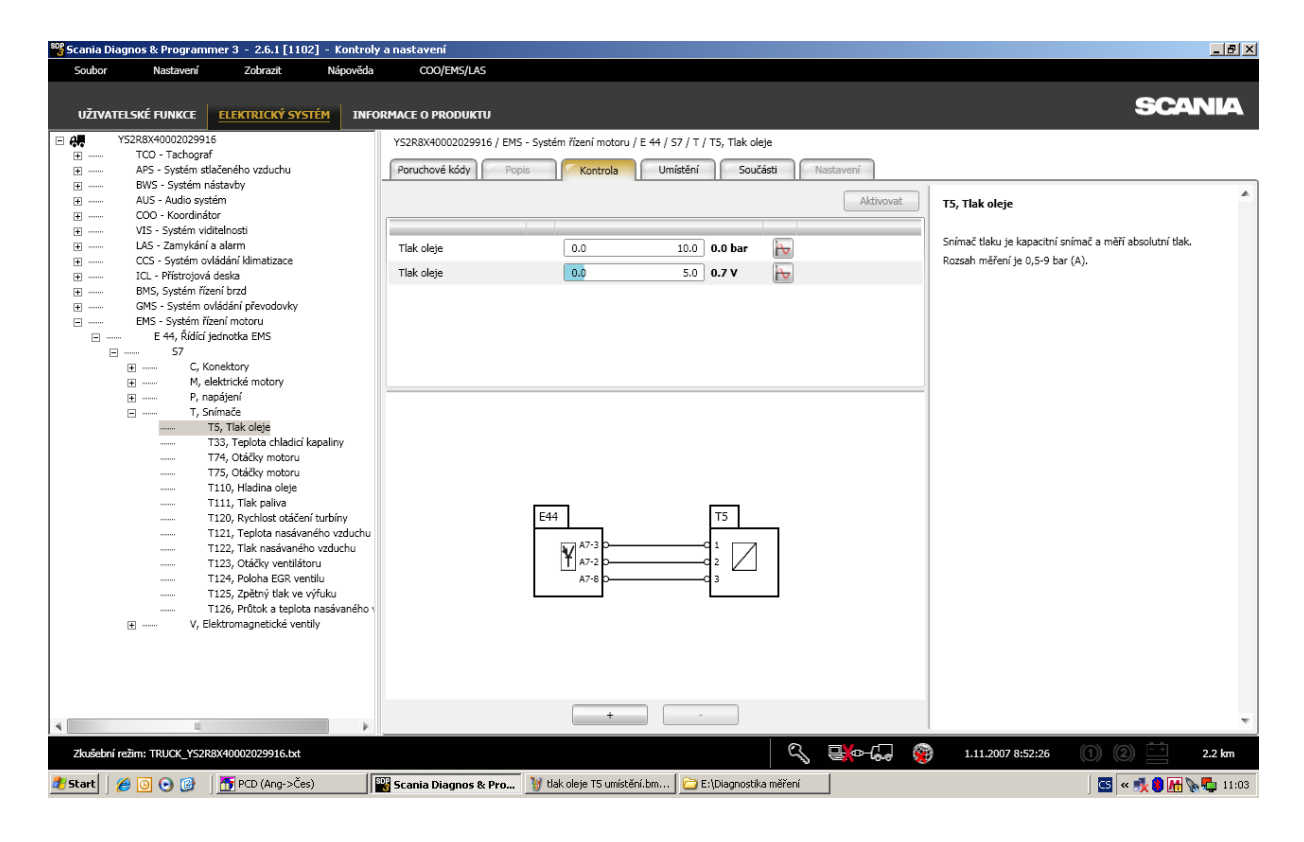

<span id="page-49-1"></span>**Příloha H. Okno s funkcí kontrola**

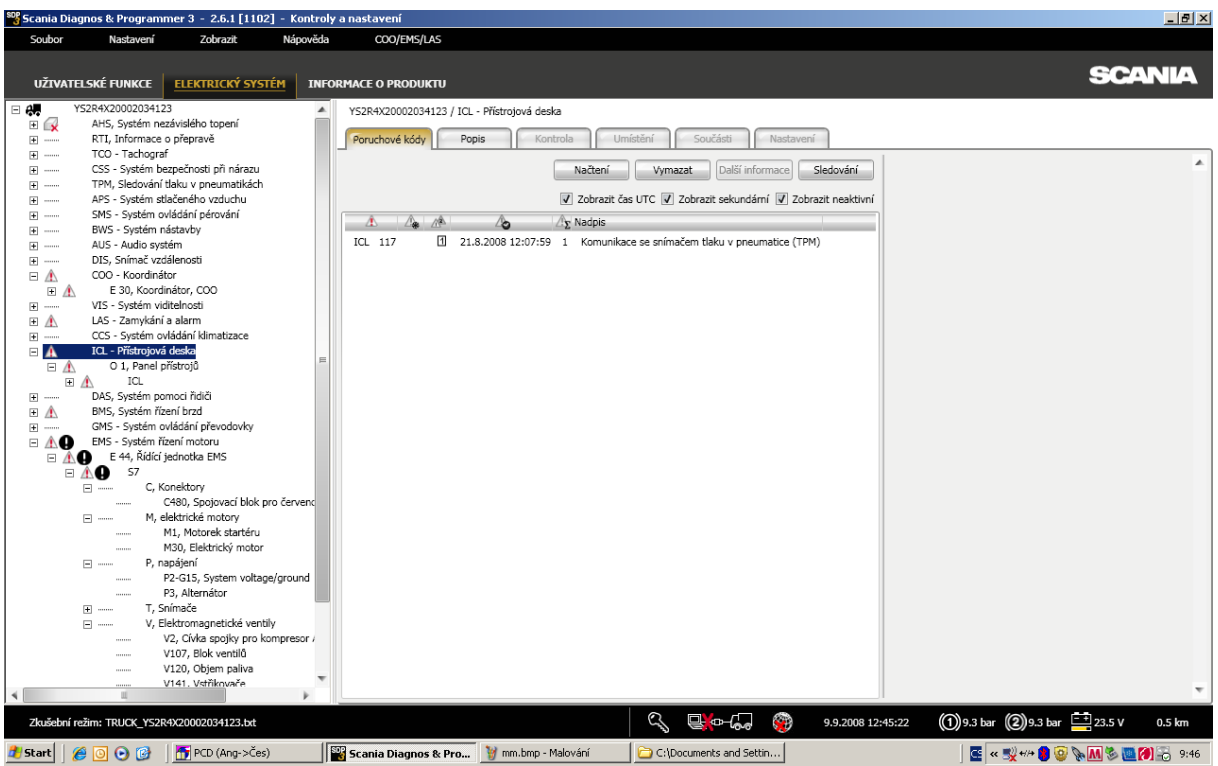

**Příloha I: Okno s funkcí poruchové kódy**

<span id="page-50-0"></span>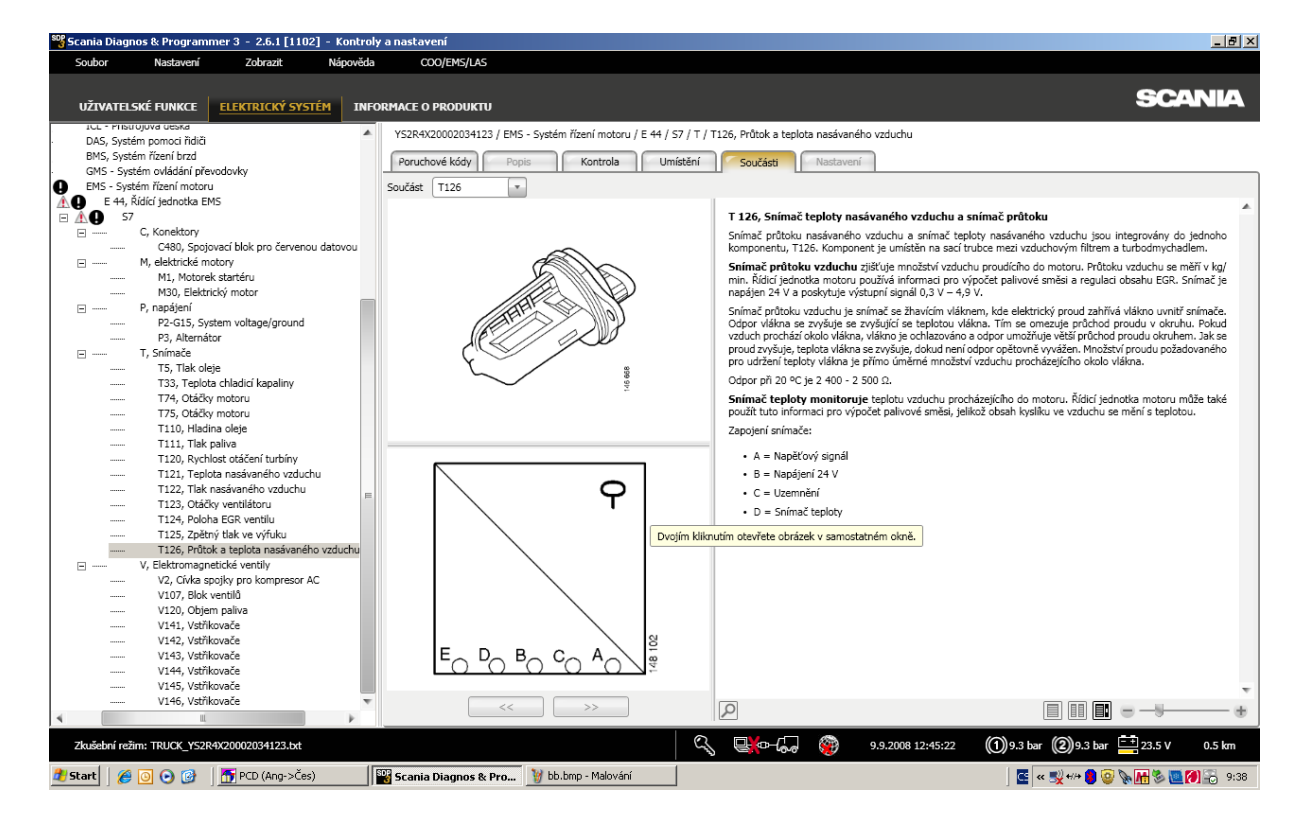

<span id="page-50-1"></span>**Příloha J: Okno s funkcí součásti**

<span id="page-51-0"></span>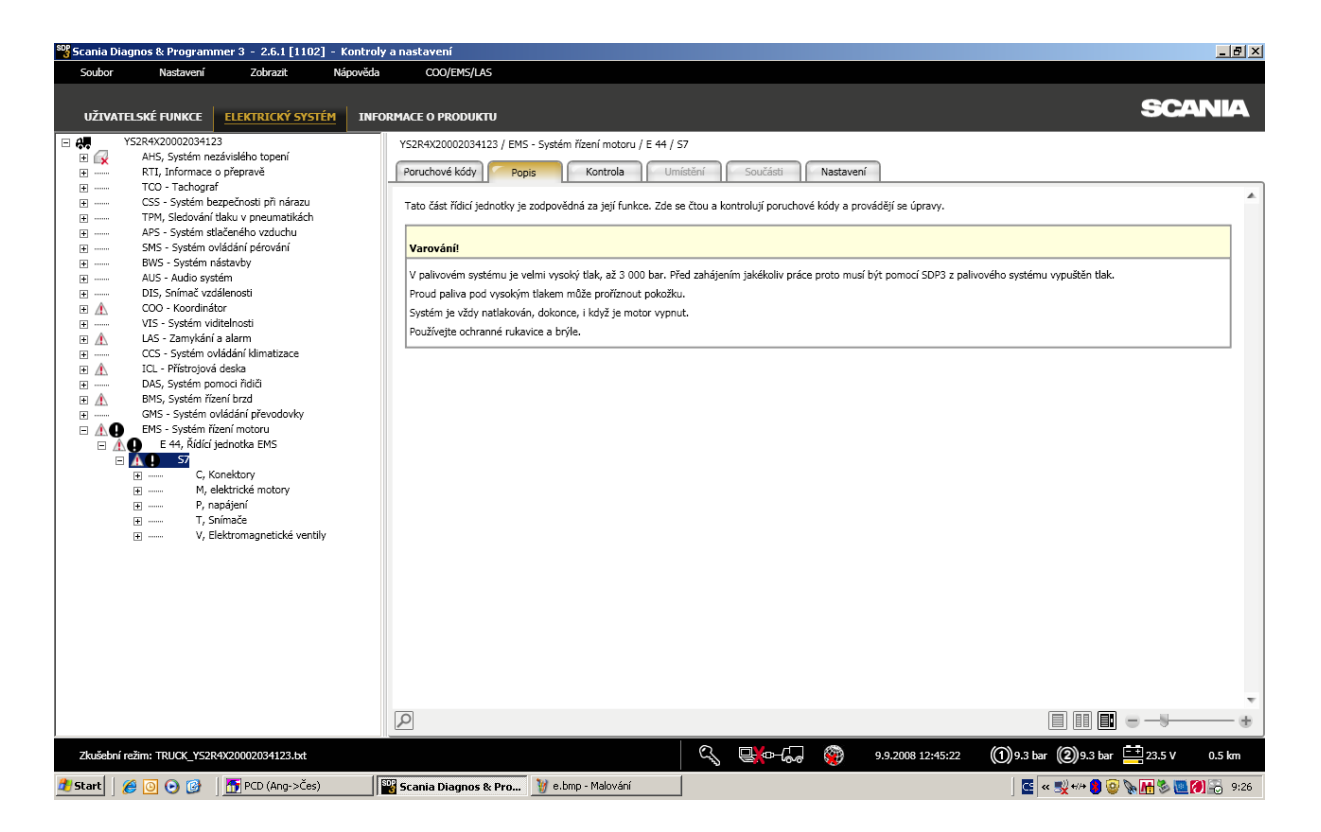

**Příloha K: Okno s funkcí popis**

Práce s programem SDP3

# Grafické symboly v programu

Níže naleznete vysvětlení grafických symbolů použitých v programu. Některé symboly mohou značit více než jednu skutečnost.  $\,$ 

#### Navigační struktura

|   | Řídicí jednotka neodpovídá.                                                                                                    |
|---|----------------------------------------------------------------------------------------------------|
|   | Řídicí jednotka je k dispozici, ale informace nejsou obsaženy v souboru SOPS.<br>Rídicí jednotky mohly být namontovány a nebyly správně naprogramovány.                                                                  |
|   | Konfigurace řídicí jednotky neodpovídá konfiguraci v souboru SOPS.                                                                                                    |
|   | Číslo podvozku nebo číslo motoru v řídicí jednotce neodpovídá číslu podvozku v<br>souboru SOPS.                                                                                                    |
|   | Řídicí jednotka odpovídá, ale není podporována v SDP3. Buď není podpora pro<br>všechna čísla dílu složení, nebo není podpora čísla dílu složení kombinovaná<br>konfigurací s vozidla nebo průmyslového a lodního motoru. |
|   | Rídicí jednotka odpovídá, ale nemá kompletní software.                                                                                                    |
|   | Systém obsahuje kódy závad spojené se systémem nebo uživatelskou funkcí.                                                                                                    |
| ? | Program nenalezl soubor SOPS.                                                                                                    |
|   | S řídicí jednotkou bylo manipulováno.                                                                                                    |

<span id="page-52-0"></span>**Příloha L: Grafické symboly programu SDP3 [3]**

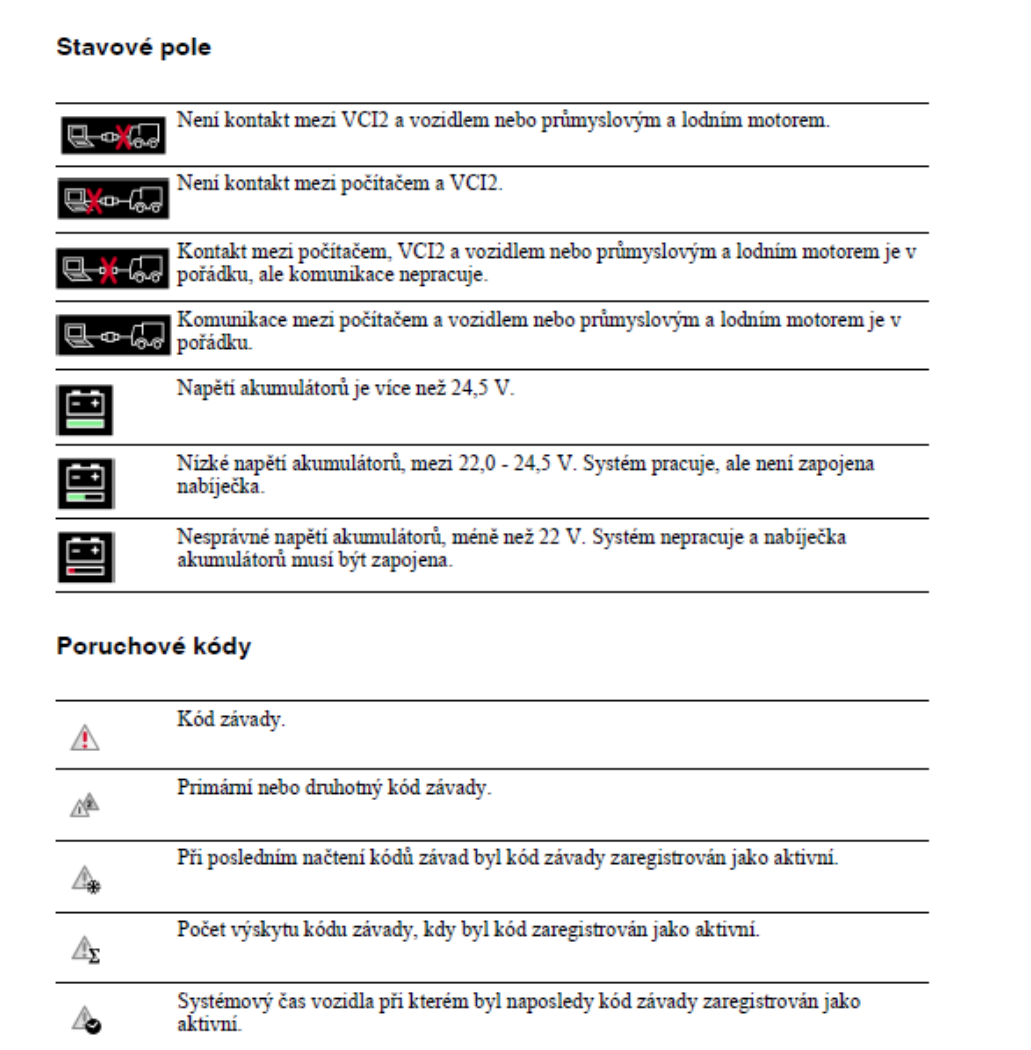

<span id="page-53-0"></span>**Příloha M: Grafické symboly program SDP3 [3]**

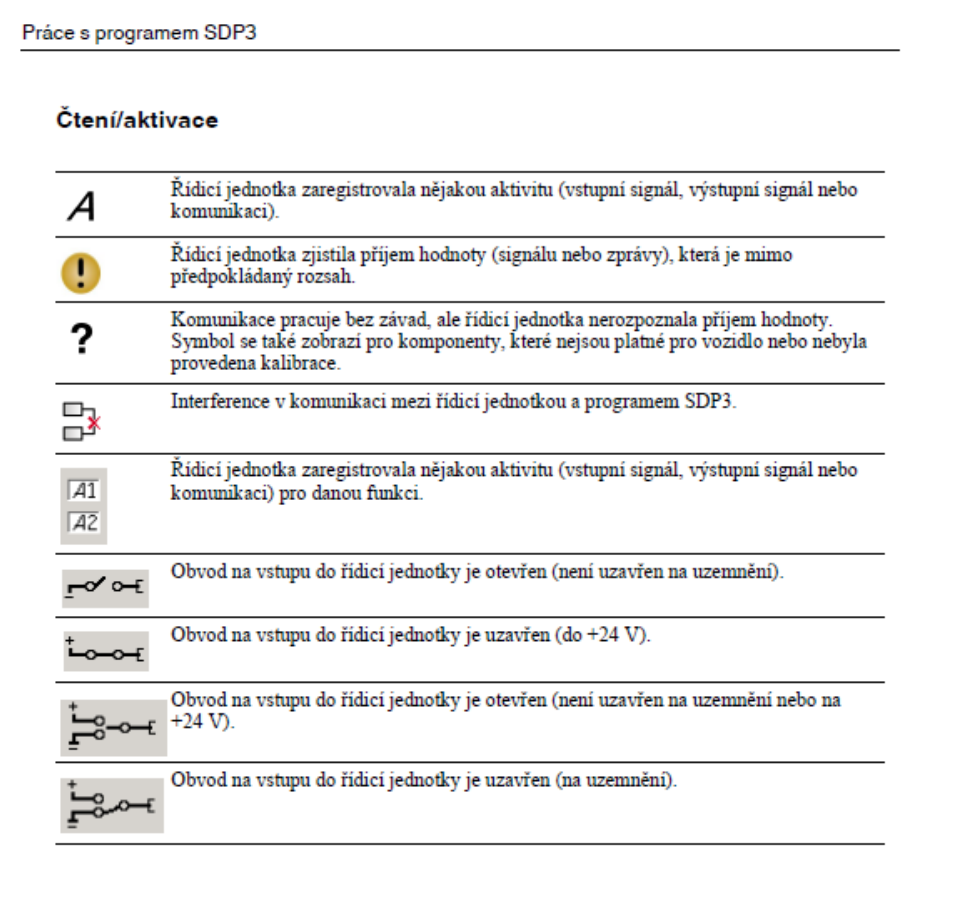

<span id="page-54-0"></span>**Příloha N: Grafické symboly programu SDP3 [3]**